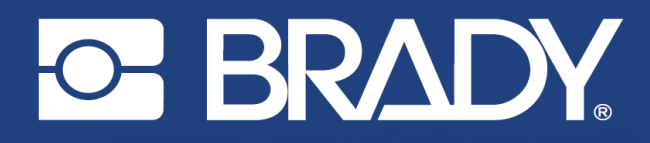

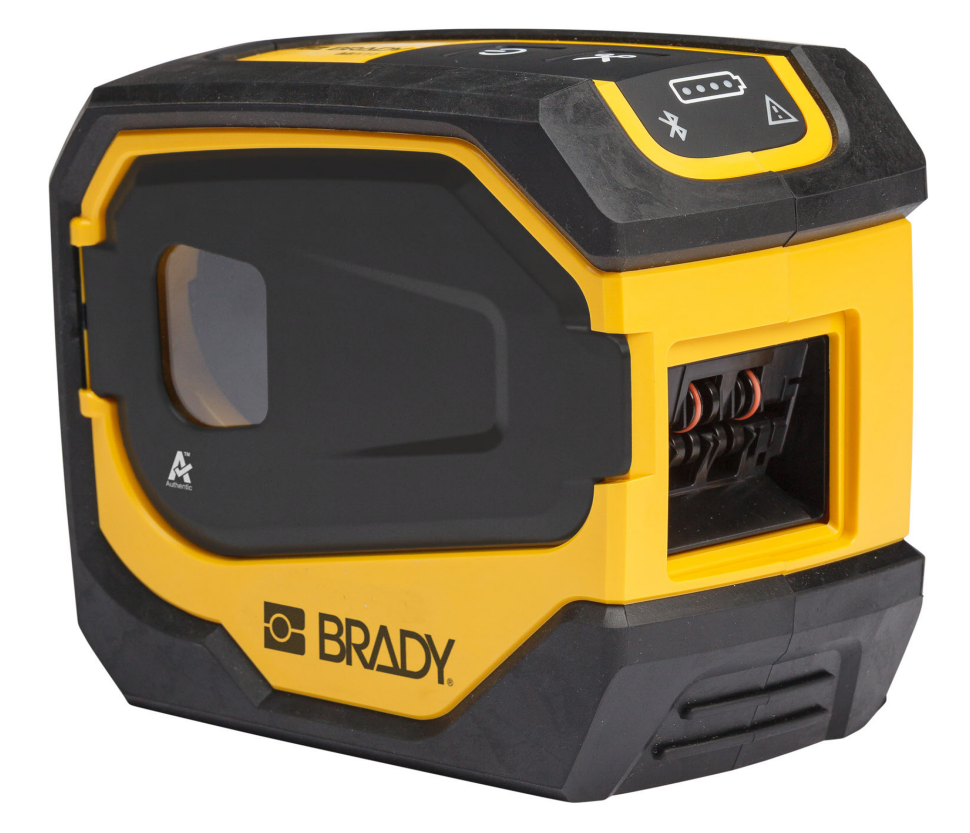

# **M511 DRUKARKA ETYKIET**

Podręcznik użytkownika

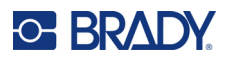

# **Prawa autorskie i znaki firmowe**

### **Wyłączenie odpowiedzialności**

Ten podręcznik stanowi własność firmy Brady Worldwide, Inc. (zwanej dalej "Brady") i może być co pewien czas zmieniany bez powiadomienia. Firma Brady nie jest zobowiązana do dostarczania użytkownikowi ewentualnych zmienionych wersji.

Ten podręcznik jest chroniony prawami autorskimi. Wszelkie prawa zastrzeżone. Żadna część tego podręcznika nie może być w żaden sposób kopiowana ani powielana bez uprzedniej pisemnej zgody firmy Brady.

Pomimo tego, że w trakcie opracowywania tego dokumentu zastosowano wszelkie możliwe środki ostrożności, firma Brady nie ponosi żadnej odpowiedzialności wobec żadnej strony za jakiekolwiek straty lub uszkodzenia spowodowane przez błędy, uchybienia lub stwierdzenia wynikające z zaniedbania, wypadku lub każdej innej przyczyny. Ponadto firma Brady nie ponosi żadnej odpowiedzialności wynikającej z zastosowania lub użytkowania jakiegokolwiek produktu lub systemu opisanego w tym dokumencie oraz nie ponosi żadnej odpowiedzialności za przypadkowe lub wynikowe uszkodzenia spowodowane użytkowaniem tego dokumentu. Firma Brady nie udziela żadnych gwarancji przydatności handlowej i użyteczności do jakiegokolwiek celu.

Firma Brady zastrzega sobie prawo do wprowadzania zmian bez powiadomienia w zakresie jakichkolwiek produktów lub systemów opisanych w tym dokumencie, w celu poprawienia niezawodności, funkcjonalności lub jakości urządzeń.

### **Znaki towarowe**

M511 jest znakiem handlowym firmy Brady Worldwide, Inc.

Microsoft, Windows, Excel, Access i SQL Server są zarejestrowanymi znakami handlowymi firmy Microsoft Corporation.

Wszystkie marki i nazwy produktów wymienione w tym podręczniku to znaki handlowe (™) lub zarejestrowane znaki handlowe  $($ <sup>®</sup>) odpowiadających im firm lub organizacji.

© 2023 Brady Worldwide, Inc. Wszelkie prawa zastrzeżone.

Y5115727

Wersja B

Brady Worldwide, Inc. 6555 West Good Hope Road Milwaukee, WI 53223 [bradyid.com](www.bradycorp.com)

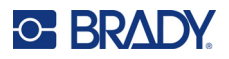

# **Gwarancja firmy Brady**

Nasze produkty są sprzedawane z założeniem, że nabywca przetestuje je w swoich indywidualnych aplikacjach i ustali ich przydatność do określonych zastosowań. Firma Brady gwarantuje nabywcy, że jej produkty są wolne od wad materiałowych i wykonawczych, ale ogranicza swoje zobowiązania w ramach tej gwarancji do wymiany produktu, w przypadku którego firma Brady uzna, że wada występowała w momencie sprzedaży produktu przez Brady. Niniejsza gwarancja nie obejmuje żadnych osób, które zakupiły ten produkt od nabywcy.

TA GWARANCJA ZASTĘPUJE WSZYSTKIE INNE GWARANCJE JAWNE LUB DOMNIEMANE, W TYM MIĘDZY INNYMI WSZELKIE DOMNIEMANE GWARANCJE PRZYDATNOŚCI HANDLOWEJ I PRZYDATNOŚCI DO OKREŚLONEGO CELU ORAZ WSZELKIE INNE ZOBOWIĄZANIA W IMIENIU FIRMY BRADY. FIRMA BRADY W ŻADNYCH OKOLICZNOŚCIACH NIE ODPOWIADA ZA JAKIEKOLWIEK STRATY, ZNISZCZENIA, KOSZTY LUB JAKIEKOLWIEK USZKODZENIA WYNIKOWE ZWIĄZANE Z UŻYTKOWANIEM BĄDŹ NIEMOŻNOŚCIĄ UŻYTKOWANIA PRODUKTÓW BRADY.

# **Bezpieczeństwo i środowisko**

Proszę przeczytać i zrozumieć ten podręcznik przed pierwszym użyciem drukarki M511. Ten podręcznik opisuje wszystkie główne funkcje drukarki M511.

## **Środki ostrożności**

Przed użyciem drukarki M511 należy zwrócić uwagę na następujące środki ostrożności:

- Przeczytaj dokładnie wszystkie instrukcje przed użyciem drukarki i przed wykonaniem jakiejkolwiek procedury.
- Nie umieszczaj urządzenia na niestabilnej powierzchni lub podstawce.
- Nie kładź niczego na urządzeniu.
- Nie blokuj górnej części.
- Zawsze używaj drukarki w dobrze wentylowanym pomieszczeniu. Nie blokuj gniazd i otworów urządzenia — służą one do wentylacji.
- Używaj tylko źródła zasilania wskazanego na etykiecie z danymi znamionowymi.
- Używaj tylko przewodu zasilającego, który został dostarczony razem z urządzeniem.
- Nie kładź niczego na przewodzie zasilającym.
- Ten sprzęt nie jest przeznaczony do użytku przez dzieci.

# **Pomoc techniczna i rejestracja**

## **Informacje kontaktowe**

Informacje na temat napraw lub wsparcia technicznego można uzyskać w regionalnym Serwisie technicznym Brady. Dane placówek serwisowych znajdują się na stronach internetowych:

- *•* **Stany Zjednoczone:** [bradyid.com/techsupport](www.bradyid.com/techsupport)
- *•* **Kanada:** [bradycanada.ca/contact-us](http://www.bradycanada.ca/contact-us)
- *•* **Meksyk:** [bradyid.com.mx/es-mx/contacto](www.bradyid.com.mx/es-mx/contacto)
- *•* **Ameryka Łacińska:** [bradylatinamerica.com/es-mx/soporte-técnico](http://www.bradylatinamerica.com/es-mx/soporte-técnico)
- *•* **Europa:** [bradyeurope.com/services](www.bradyeurope.com/services)
- *•* **Australia:** [bradyid.com.au/technical-support](www.bradyid.com.au/en-au/supportlanding)
- *•* **Azja i Pacyfik:** [brady.co.uk/landing-pages/global-landing-page](www.brady.co.uk/landing-pages/global-landing-page)

### **Informacje o rejestracji**

Drukarkę można zarejestrować pod adresem:

• [bradycorp.com/register](www.bradycorp.com/register) 

### **Naprawa i zwrot**

Jeśli z jakiegoś powodu musisz zwrócić produkt do naprawy, skontaktuj się z serwisem technicznym firmy Brady w sprawie naprawy oraz informacji o wymianie.

# **Konwencje stosowane w dokumencie**

W celu używania tego dokumentu ważne jest zrozumienie stosowanych w nim konwencji.

- Wszystkie działania użytkownika wskazuje tekst **pogrubiony**.
- Odwołania do menu, okien, przycisków i ekranów wskazuje tekst *pochylony*.

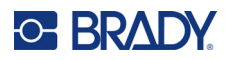

# Spis treści

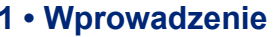

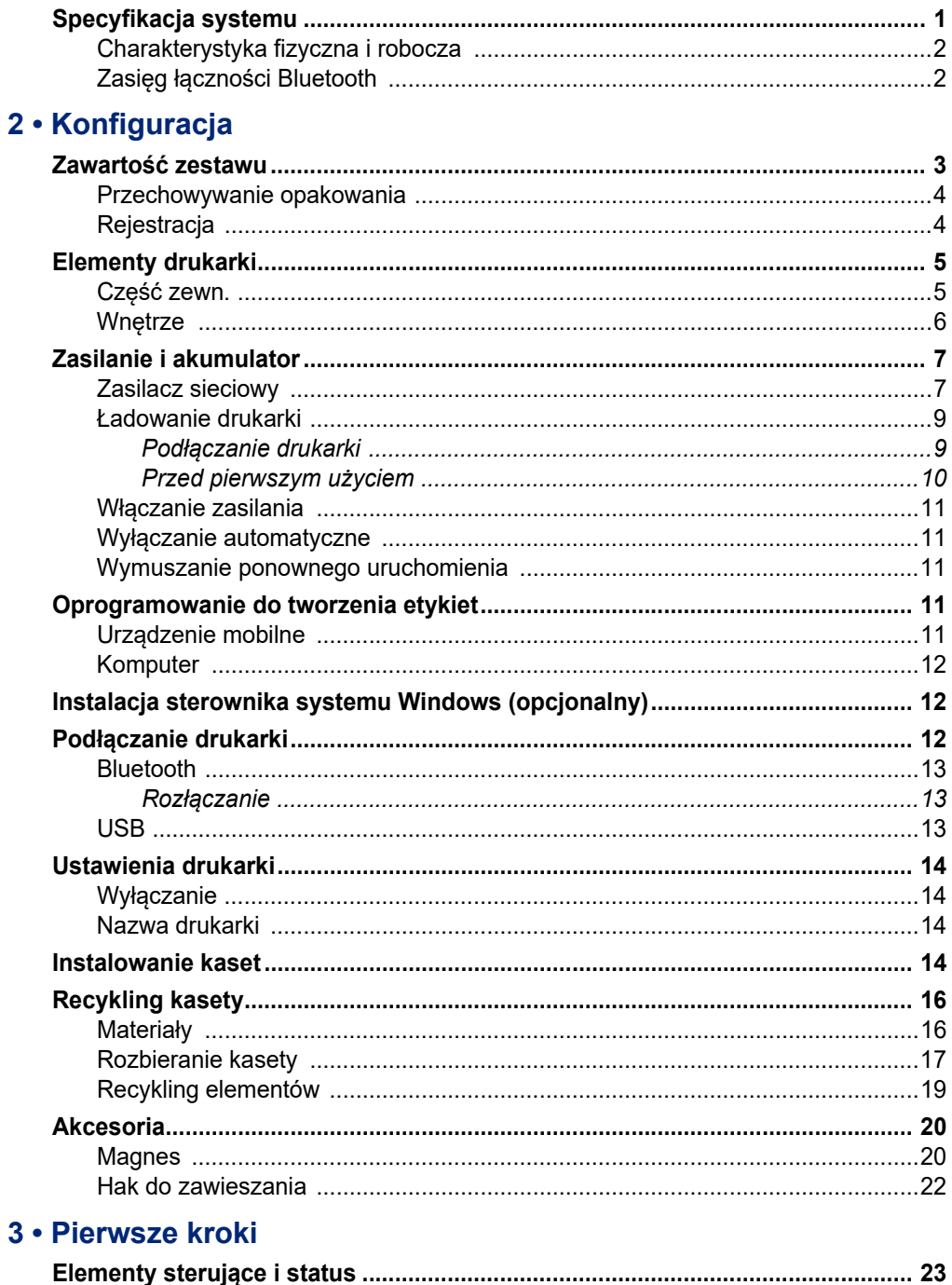

# **C-BRADY**

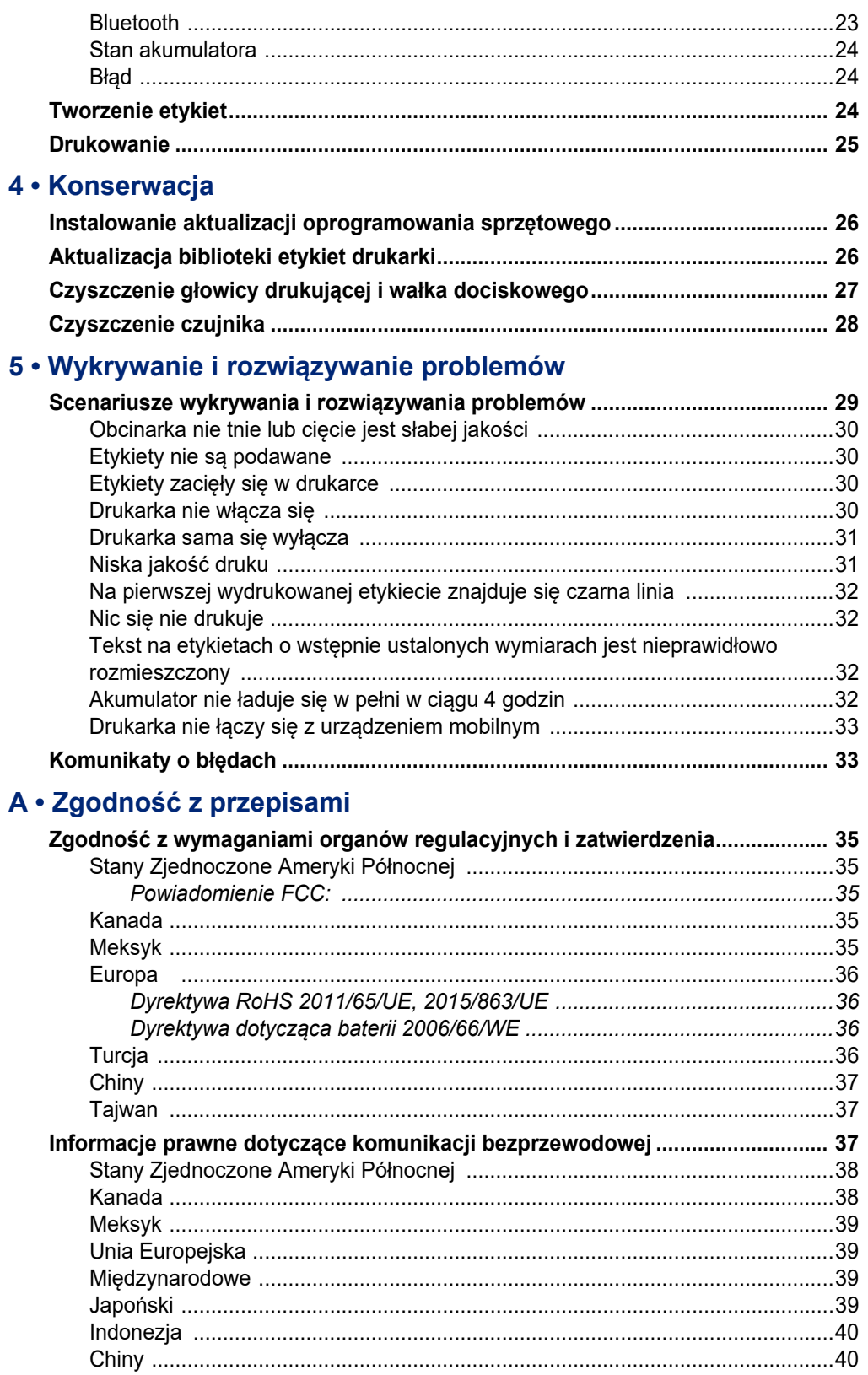

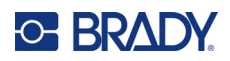

## **B** • Licencje

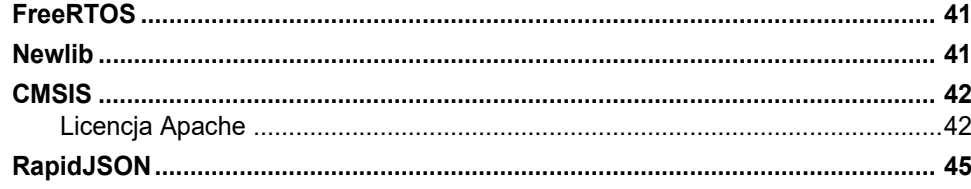

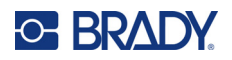

# <span id="page-7-0"></span>**1 Wprowadzenie**

Do projektowania i drukowania etykiet na drukarce etykiet M511 możesz użyć aplikacji mobilnej Brady Express Labels (Etykiety ekspresowe) lub oprogramowania Brady Workstation. Cechy drukarki M511:

- Odporność na upadki z wysokości do 1,8 m (6 stóp)
- Odporność na zgniatanie do 113,4 kg (250 funtów)
- Odporność na wstrząsy klasy wojskowej
- Obsługa kaset drukujących z serii M50
- Automatyczna obcinarka etykiet
- Możliwość podłączenia do pięciu użytkowników jednocześnie dzięki technologii Bluetooth® Low Energy 5.0
- Niewielkie rozmiary i waga, zaledwie 1,06 kg (2,3 funta)
- Możliwość drukowania do 1000 etykiet dziennie
- Wewnętrzny akumulator litowo-jonowy
- Przejściówka z USB-C do USB-A

## <span id="page-7-1"></span>**Specyfikacja systemu**

Specyfikacje drukarki M511:

- Waga 1,26 kg (2,77 funta) (łącznie z kasetą z etykietami)
- Mechanizm druku termotransferowego 300 dpi
- Szerokość drukowania: 25,4–36,6 mm (1–1,44 cala)
- Długość druku na etykietach: Maks. 990,6 mm (39 cali)
- Szerokość podkładu: Maks 46 mm (1,8 cala)
- Szerokość etykiet od 6,0 mm (0,235 cala) do 38,1 mm (1,5 cala)
- Maksymalna wysokość etykiet: 5,99 mm (0,236 cala)
- Wydruk do 300 etykiet na jednym naładowaniu akumulatora
- Prędkość drukowania: do 33 mm/s (1,33 cala/s)
- Wewnętrzny akumulator litowo-jonowy, 2450 mAh

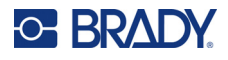

## <span id="page-8-2"></span><span id="page-8-0"></span>**Charakterystyka fizyczna i robocza**

Charakterystyka fizyczna i robocza drukarki M511:

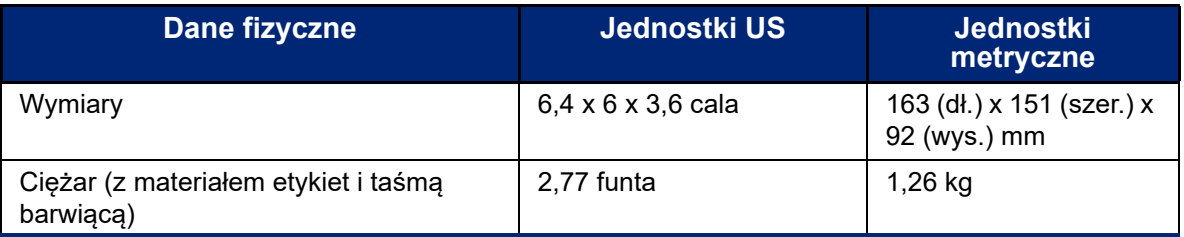

**Uwaga:** Poniższa tabela dotyczy tylko drukarki M511. Właściwości materiałów eksploatacyjnych mogą się różnić.

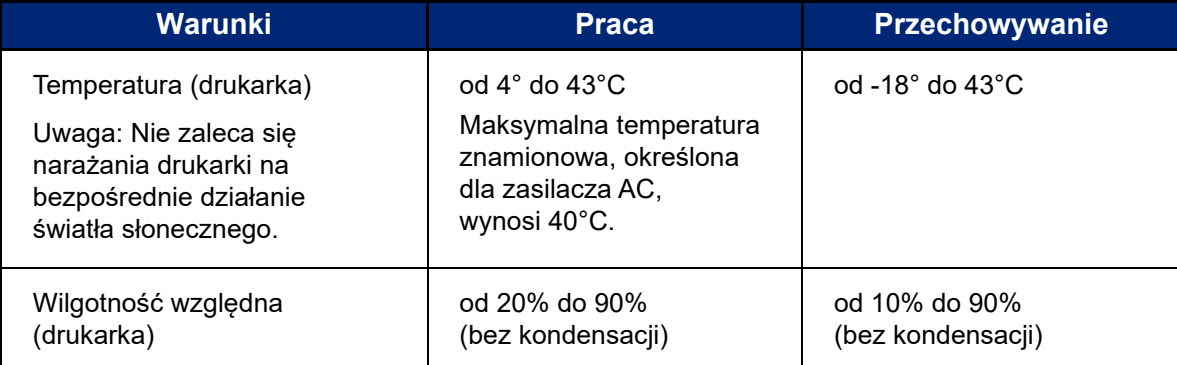

## <span id="page-8-1"></span>**Zasięg łączności Bluetooth**

Aby odbierać sygnał Bluetooth, w drukarka M511 powinna znajdować się nie dalej niż 19,8 m (65 stóp) od urządzenia.

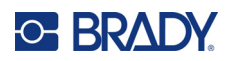

# <span id="page-9-0"></span>**2 Konfiguracja**

## <span id="page-9-1"></span>**Zawartość zestawu**

Standardowy zestaw M511 zawiera następujące elementy:

- Drukarka M511 z wewnętrznym akumulatorem. (Akumulator nie jest dostępny. Skontaktuj się z pomocą techniczną Brady, jeżeli wymagany jest serwis).
- Adapter sieciowy z kablem USB-C
- Przejściówka z USB-C do USB-A
- Kaseta MC-1500-595-WT-BK
- Skrócona instrukcja obsługi
- Broszura oprogramowania *Pakiet do podstawowego projektowania Brady Workstation* zawierająca instrukcje pobierania
- Pamięć USB z podręcznikiem użytkownika, skróconą instrukcją obsługi i sterownikiem

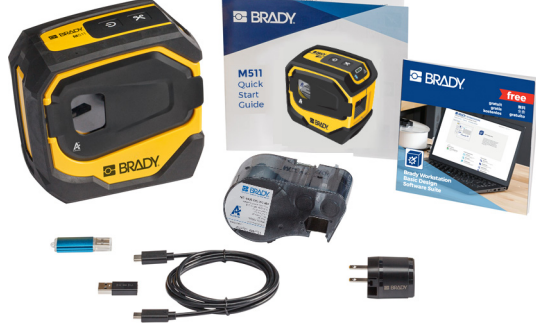

**Ameryka Północna**

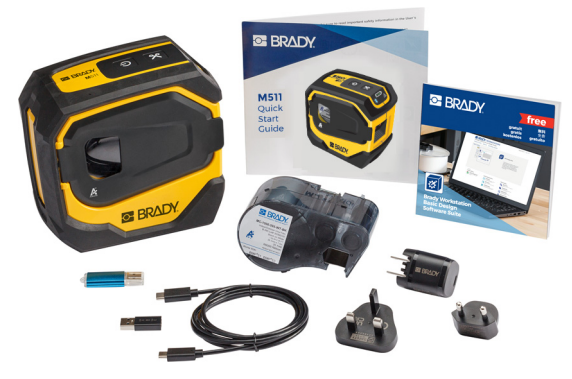

**Europa, Bliski Wschód, Afryka**

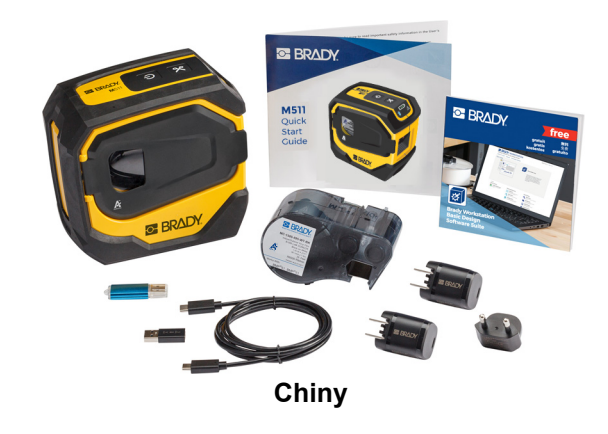

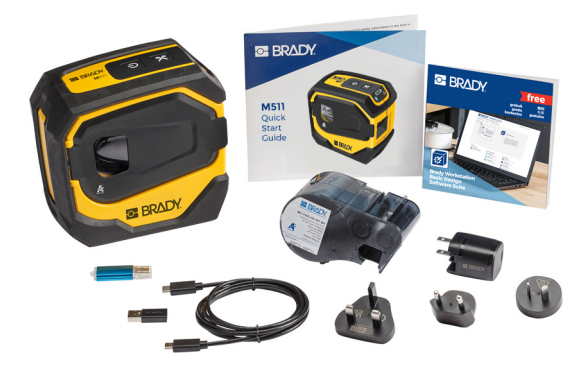

**Azja i Pacyfik, Australia**

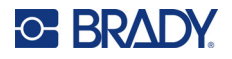

### <span id="page-10-0"></span>**Przechowywanie opakowania**

Opakowanie drukarki M511 należy zachować na wypadek, gdyby konieczne było odesłanie drukarki i akcesoriów do dostawcy.

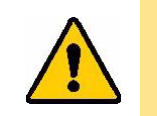

UWAGA! W przypadku wysyłki drukarki należy skonsultować się z przewoźnikiem w sprawie przepisów lokalnych i międzynarodowych dotyczących baterii litowo-jonowej w drukarce.

## <span id="page-10-1"></span>**Rejestracja**

Drukarkę można zarejestrować [online pod adresem](www.bradyid.com/bmp71) www.bradycorp.com/register, aby uzyskać bezpłatną pomoc techniczną oraz aktualizacje!

# <span id="page-11-0"></span>**Elementy drukarki**

<span id="page-11-1"></span>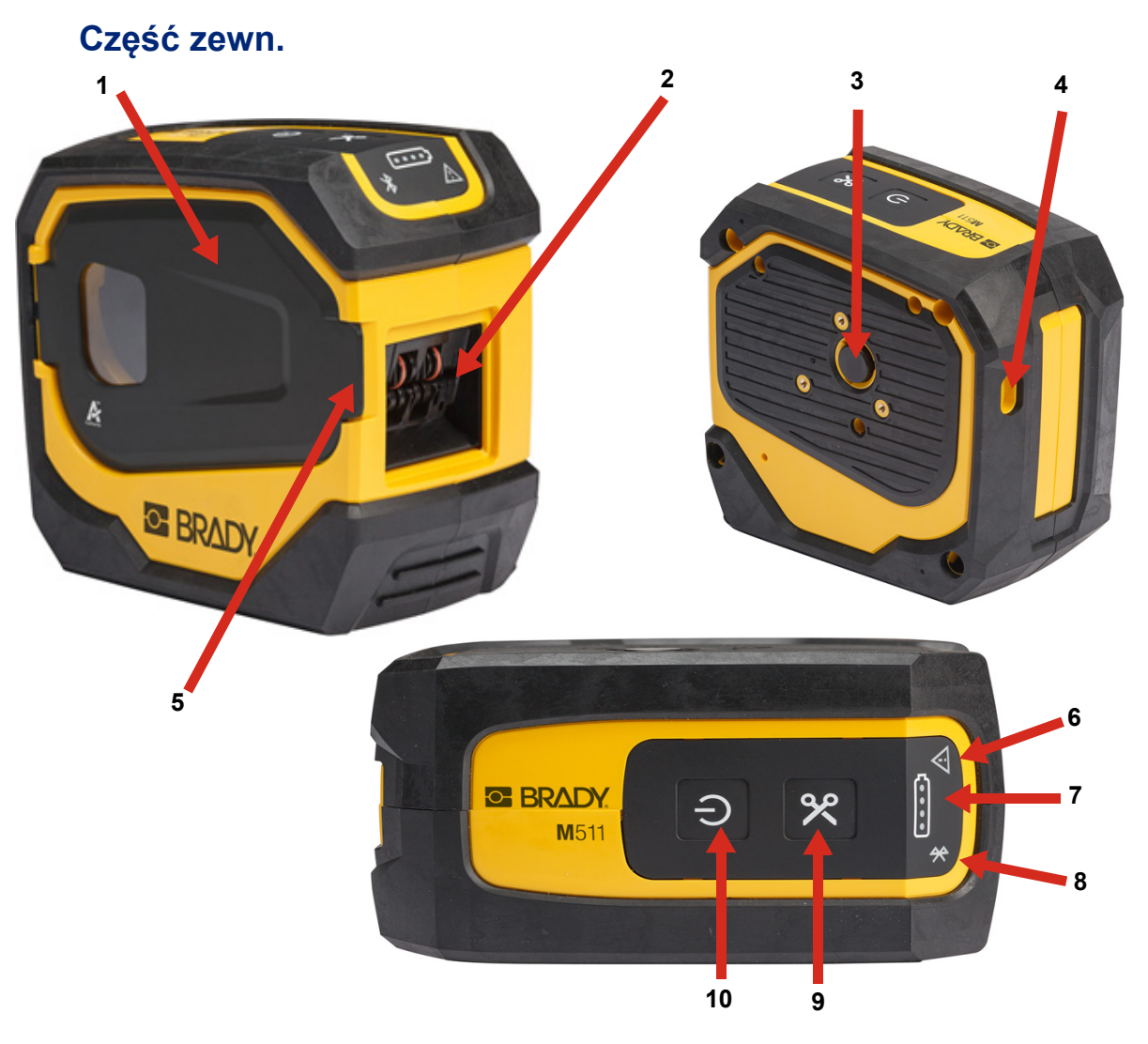

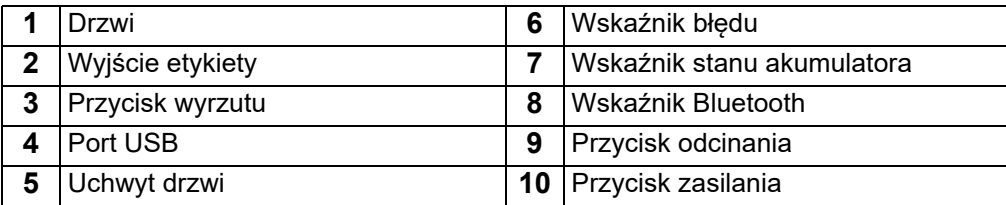

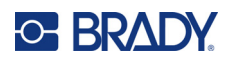

## <span id="page-12-0"></span>**Wnętrze**

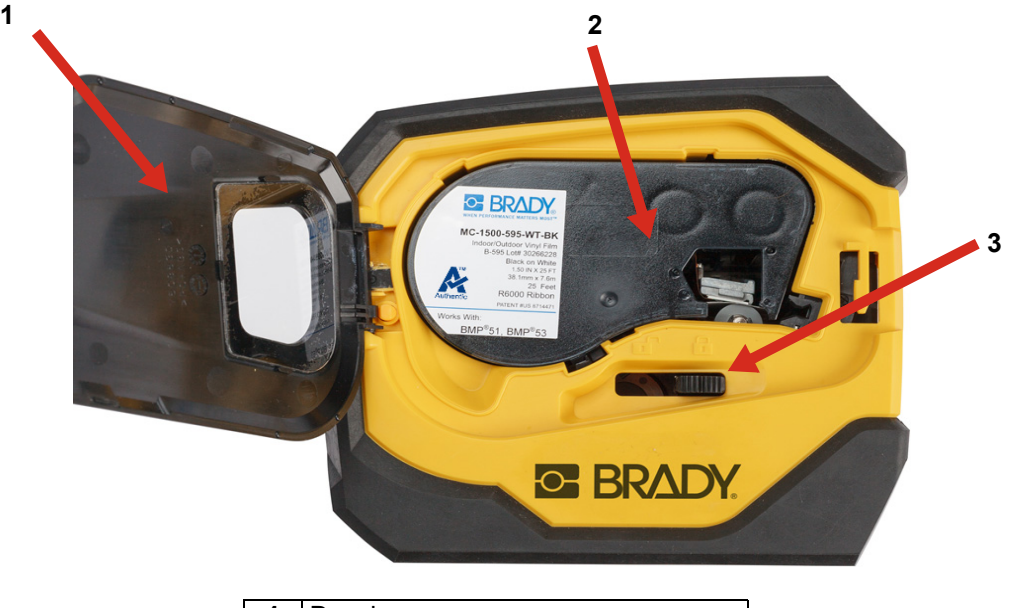

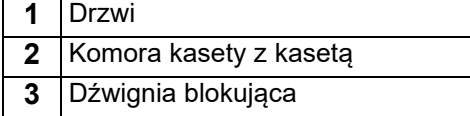

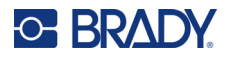

# <span id="page-13-2"></span><span id="page-13-0"></span>**Zasilanie i akumulator**

Drukarka M511 jest zasilana przez wewnętrzny akumulator litowo-jonowy albo zasilacz sieciowy lub USB.

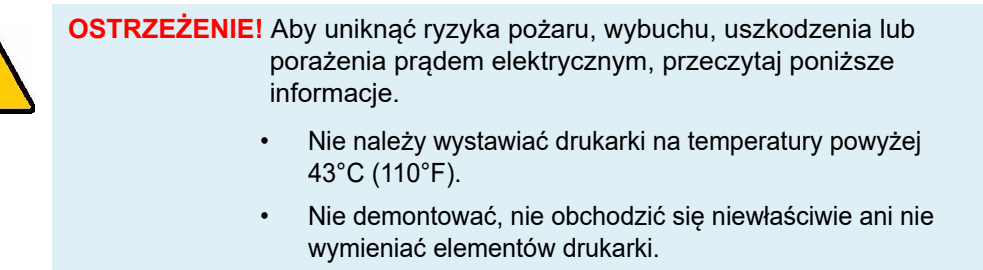

- Nie spalać drukarki. Drukarkę należy przechowywać z daleka od źródeł ciepła.
- Drukarkę należy przechowywać z daleka od wody.
- Nigdy nie należy kłaść żadnych przedmiotów na drukarkę.
- Drukarkę należy przechowywać w chłodnym i suchym miejscu.
- Drukarkę należy zutylizować lub poddać recyklingowi zgodnie z obowiązującymi przepisami.

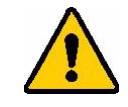

UWAGA! Akumulator używany w tym urządzeniu może stwarzać ryzyko pożaru lub oparzenia chemicznego w przypadku niewłaściwego obchodzenia się z nim. Nie demontować, nie podgrzewać powyżej 43°C (110°F) ani nie spalać.

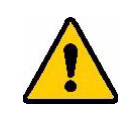

UWAGA! Niezwłocznie zutylizować zużyty akumulator. Przechowywać z dala od dzieci. Nie demontować i nie wrzucać do ognia.

### <span id="page-13-1"></span>**Zasilacz sieciowy**

Drukarka może być zasilana i ładowana za pomocą zasilacza AC/DC lub poprzez podłączenie do portu USB w laptopie lub w pojeździe. Po podłączeniu zasilacza ładowany jest także akumulator.

**Uwaga:** Aby uzyskać najlepsze wyniki, użyj zasilacza sieciowego z wyjściem USB, który został dostarczony wraz z drukarką. Zasilacz ten zapewnia moc co najmniej 15 W. Ładowanie drukarki za pomocą zasilacza o mocy mniejszej niż 15 W będzie trwało dłużej. Ponadto w przypadku ładowania przez port USB typu A moc jest zwykle mniejsza niż 15 W, przez co ładowanie może nie przebiegać równie sprawnie.

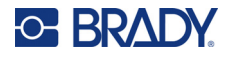

Aby szybko naładować drukarkę, podłącz ją do gniazdka ściennego przy użyciu zasilacza sieciowego.

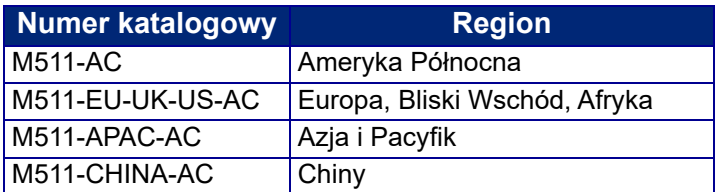

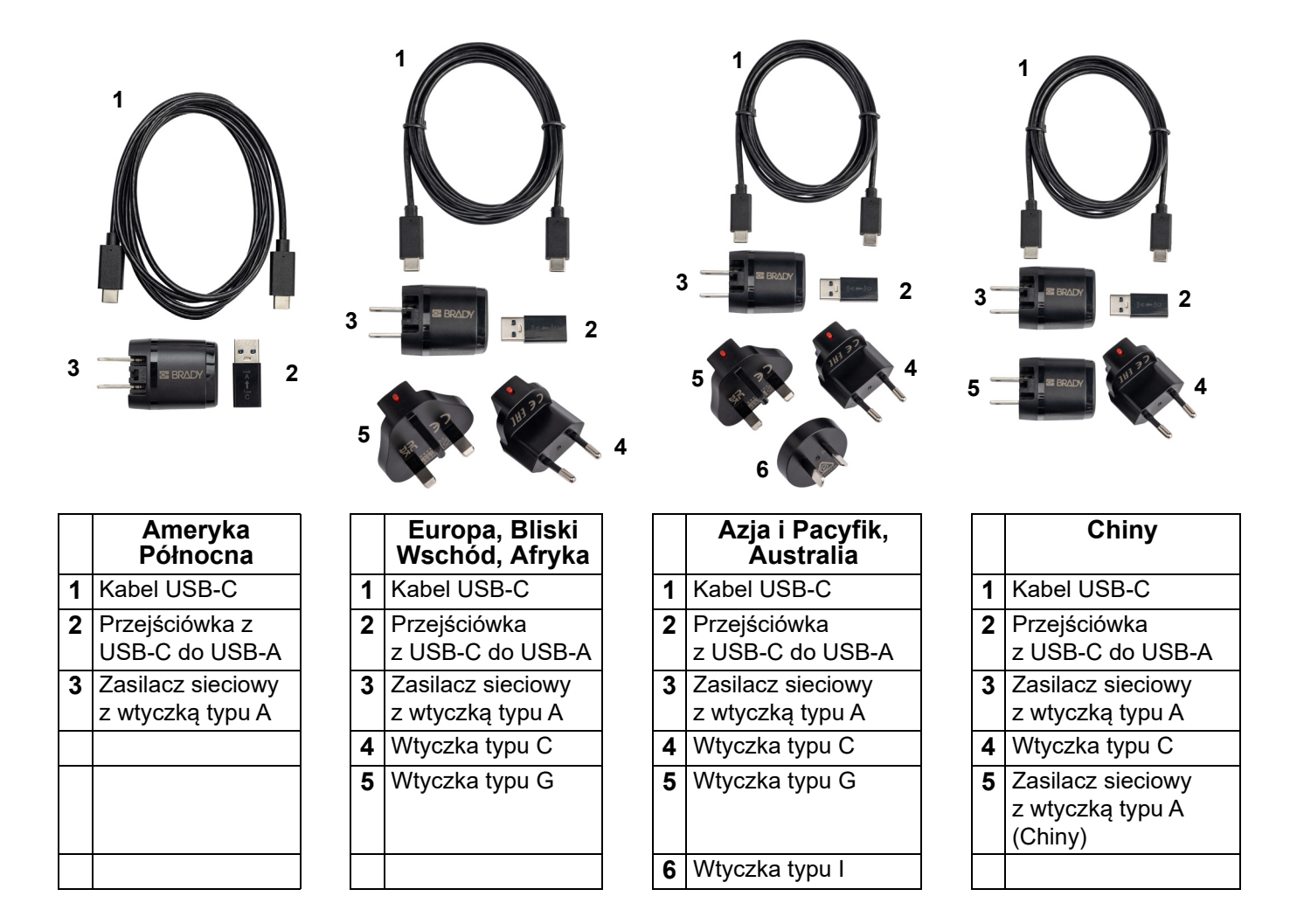

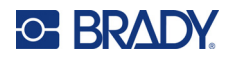

## <span id="page-15-3"></span><span id="page-15-0"></span>**Ładowanie drukarki**

### <span id="page-15-1"></span>*Podłączanie drukarki*

Drukarkę można ładować z gniazdka elektrycznego lub z portu USB.

**WAŻNE!** Podczas ładowania drukarki po raz pierwszy należy użyć gniazdka elektrycznego.

Wskaźniki stanu akumulatora, zobacz ["Stan akumulatora" na stronie 24.](#page-30-3)

### <span id="page-15-2"></span>**Aby podłączyć drukarkę do gniazdka elektrycznego:**

1. Włóż jeden koniec kabla USB-C do portu USB drukarki.

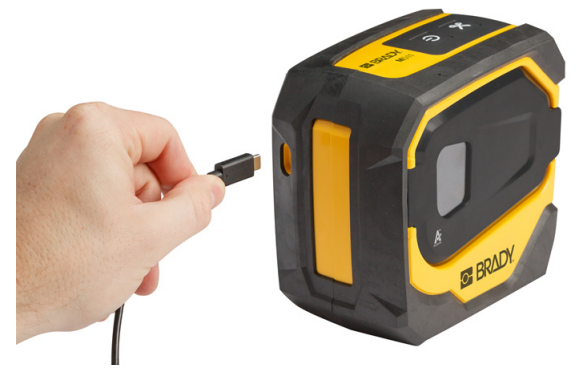

2. Włóż drugi koniec kabla USB-C do portu USB-C w zasilaczu sieciowym.

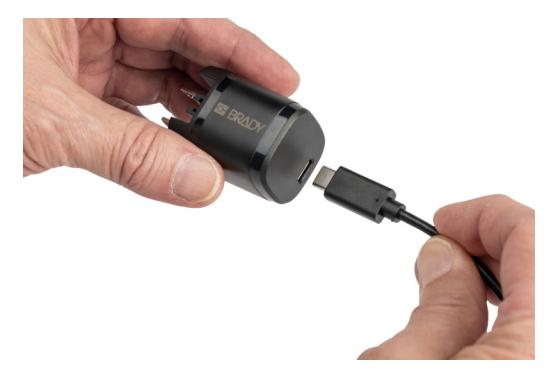

- 3. Należy użyć wtyczki odpowiedniej dla danego regionu.
	- **Ameryka Północna:** Podłącz zasilacz do gniazdka elektrycznego.
	- **Europa, Bliski Wschód i Afryka:** Podłącz wtyczkę typu C lub G do zasilacza, a następnie podłącz zasilacz do gniazdka elektrycznego.
	- **Azja i Pacyfik:** Podłącz wtyczkę typu C, G lub I do zasilacza, a następnie podłącz zasilacz do gniazdka elektrycznego.
	- **Chiny:** Podłącz wtyczkę typu C do zasilacza, a następnie podłącz zasilacz do gniazdka elektrycznego.

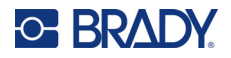

### **Aby podłączyć drukarkę do portu USB-A:**

1. Włóż jeden koniec kabla USB-C do portu USB drukarki.

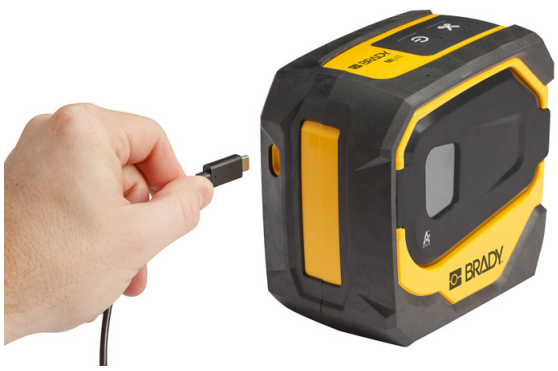

2. Włóż drugi koniec kabla USB-C do portu USB-C w przejściówce z USB-C do UCB-A.

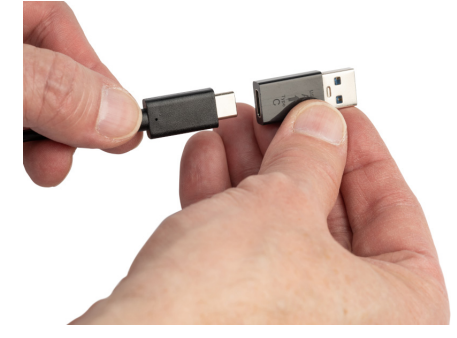

3. Podłącz przejściówkę USB do portu USB-A w komputerze lub w pojeździe.

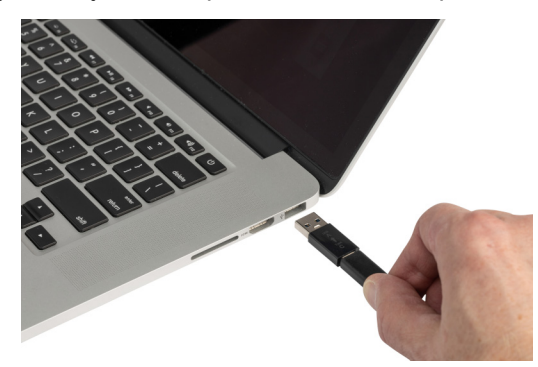

### <span id="page-16-0"></span>*Przed pierwszym użyciem*

Przed rozpoczęciem korzystania z drukarki zasilanej przez wbudowany akumulator litowo-jonowy akumulator ten należy całkowicie naładować.

- 1. Podłącz drukarkę do gniazda zasilania. (Szczegółowe informacje, zob. ["Aby pod](#page-15-2)łączyć drukarkę [do gniazdka elektrycznego:" na stronie 9](#page-15-2)).
- 2. Ładuj przez 2 godz. 30 min. Podczas ładowania kontrolki stanu akumulatora świecą pulsującym światłem. Kiedy wszystkie cztery kontrolki mają kolor zielony i przestają pulsować,

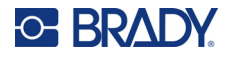

**C BRADY** مو  $M51$ 

akumulator jest w pełni naładowany. Szczegółowe informacje o stanie, zobacz "Stan

## <span id="page-17-0"></span>**Włączanie zasilania**

**Aby włączyć lub wyłączyć drukarkę:**

[akumulatora" na stronie 24.](#page-30-3)

1. Naciśnij przycisk zasilania i przytrzymaj go przez 1 sekundę.

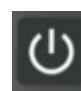

## <span id="page-17-1"></span>**Wyłączanie automatyczne**

Aby oszczędzać energię akumulatora, po pewnym okresie bezczynności drukarka zostanie automatycznie wyłączona. Czas bezczynności należy ustawić za pomocą aplikacji mobilnej Express Labels (Etykiety ekspresowe), zob. "Wyłą[czanie" na stronie 14.](#page-20-1)

### <span id="page-17-2"></span>**Wymuszanie ponownego uruchomienia**

Aby wymusić ponowne uruchomienie drukarki, w przypadku gdy przestanie ona odpowiadać, należy wcisnąć przycisk zasilania i przytrzymać go przez 15 sekund. Kontrolki baterii i Bluetooth zaświecą się po ponownym uruchomieniu drukarki.

# <span id="page-17-5"></span><span id="page-17-3"></span>**Oprogramowanie do tworzenia etykiet**

Zainstaluj oprogramowanie do etykiet na komputerze lub urządzeniu mobilnym, skonfiguruj połączenie z drukarką, a następnie twórz projekty etykiet w tym oprogramowaniu i przesyłaj je do drukarki. (Inne oprogramowanie firmy Brady można znaleźć na lokalnej stronie internetowej tej firmy. Pamiętaj, że starsze oprogramowanie do etykiet firmy Brady może nie wykryć drukarki automatycznie oraz że informacje zamieszczone w niniejszym podręczniku określono w oparciu o oprogramowanie wymienione poniżej).

- W przypadku urządzenia mobilnego korzystaj z aplikacji Brady Express Labels (Etykiety ekspresowe).
- W przypadku komputera lub laptopa korzystaj z oprogramowania Brady Workstation.

## <span id="page-17-4"></span>**Urządzenie mobilne**

Na urządzeniu mobilnym musi być zainstalowany jeden z następujących systemów operacyjnych:

- Android 6.0 lub nowszy
- Apple iOS 10.0 lub nowszy

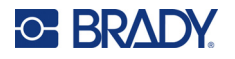

Urządzenie mobilne musi obsługiwać standard Bluetooth® 4.2 lub nowszy.

#### **Instalowanie aplikacji Brady Express Labels (Etykiety ekspresowe) i rozpoczynanie pracy:**

- 1. Pobierz aplikację ze sklepu Apple® App Store lub Google Play™.
- 2. Połącz z drukarką. Zobacz "Podłą[czanie drukarki" na stronie 12](#page-18-2).
- 3. Skonfiguruj ustawienia. Zobacz ["Ustawienia drukarki" na stronie 14.](#page-20-0)
- 4. Utwórz i wydrukuj etykiety.

### <span id="page-18-0"></span>**Komputer**

W ramach oprogramowania Brady Workstation dostępne są różne aplikacje, które upraszczają tworzenie etykiet przeznaczonych do różnych celów. Dostępne są w nim także łatwe w użyciu aplikacje przeznaczone do tworzenia niestandardowych projektów etykiet.

#### <span id="page-18-3"></span>**Aby pobrać oprogramowanie Brady Workstation:**

- 1. Upewnij się, czy Twój komputer jest podłączony do Internetu.
- 2. Przejdź na stronę [workstation.bradyid.com](https://workstation.bradyid.com/).
- 3. Postępuj według wskazówek wyświetlanych na ekranie, aby wybrać i pobrać oprogramowanie właściwe dla swojego celu.

# <span id="page-18-1"></span>**Instalacja sterownika systemu Windows (opcjonalny)**

W przypadku korzystania z aplikacji Brady Express Labels (Etykiety ekspresowe) lub Brady Workstation nie ma potrzeby instalowania sterownika systemu Windows. Przejdź do punktu "Podłą[czanie drukarki" na stronie 12.](#page-18-2)

W przypadku korzystania ze starszego oprogramowanie Brady lub oprogramowania innej firmy należy zainstalować sterownik systemu Windows. Zapoznaj się z plikiem PDF *Przewodnik dotyczący instalacji sterownika*, zapisanym w pamięci USB dostarczonej wraz z drukarką.

## <span id="page-18-2"></span>**Podłączanie drukarki**

Do podłączenia oprogramowania do etykiet można użyć technologii bezprzewodowej Bluetooth<sup>®</sup> lub kabla USB.

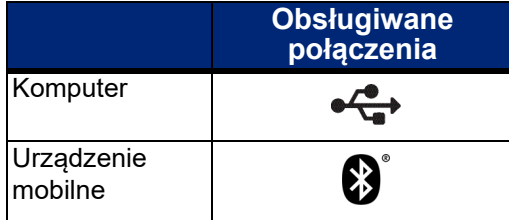

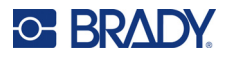

## <span id="page-19-0"></span>**Bluetooth**

Kontrolka statusu Bluetooth może mieć następujące znaczenie:

- Symbol Bluetooth miga na niebiesko: Nie są podłączone żadne urządzenia.
- Symbol Bluetooth świeci stałym niebieskim światłem: Podłączone jest co najmniej jedno urządzenie.

W danym momencie może być podłączone maksymalnie pięć urządzeń mobilnych.

### **Aby podłączyć drukarkę do urządzenia mobilnego w ramach połączenia Bluetooth:**

- 1. Włącz drukarkę. Zobacz "Włą[czanie zasilania" na stronie 11.](#page-17-0) Funkcja Bluetooth automatycznie włącza się po włączeniu drukarki.
- 2. Otwórz aplikację Express Labels (Etykiety ekspresowe) na urządzeniu mobilnym.
	- Jeśli do aplikacji Express Labels (Etykiety ekspresowe) nie jest aktualnie podłączona żadna inna drukarka, nowa drukarka jest wykrywana przez oprogramowanie.

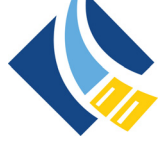

- Jeśli do aplikacji Express Labels (Etykiety ekspresowe) jest obecnie podłączona inna drukarka, dodaj ją ręcznie. Dotknij menu, dotknij opcji **Drukarki**, a następnie dotknij żółtej ikony +, aby dodać nową drukarkę.
- 3. Dotknij opcji, aby podłączyć drukarkę. Po podłączeniu można w razie potrzeby zmienić nazwę drukarki.

### <span id="page-19-1"></span>*Rozłączanie*

Jeśli musisz odłączyć urządzenie, użyj funkcji *Zapomnij* w aplikacji Express Labels (Etykiety ekspresowe).

## <span id="page-19-2"></span>**USB**

Aby nawiązać połączenie z komputerem za pośrednictwem interfejsu USB 2.0, należy podłączyć dostarczony kabel USB do drukarki oraz komputera. Oprogramowanie Brady Workstation automatycznie wykrywa drukarkę po podłączeniu jej za pomocą kabla USB.

**Uwaga:** Jeśli nie używasz oprogramowania Brady Workstation, musisz zainstalować sterownik drukarki. Zapoznaj się z plikiem PDF *Przewodnik dotyczący instalacji sterownika*, zapisanym w pamięci USB dostarczonej wraz z drukarką.

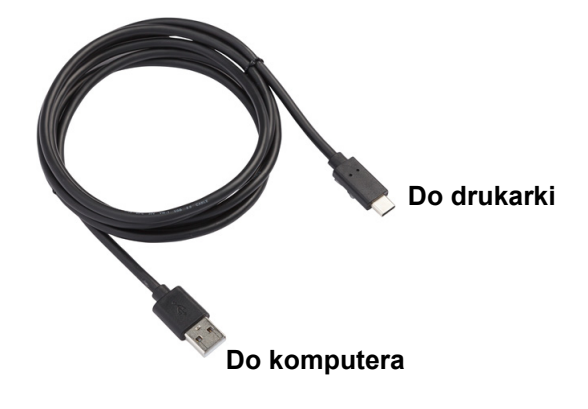

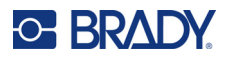

# <span id="page-20-0"></span>**Ustawienia drukarki**

Wszystkie ustawienia są konfigurowane w aplikacji mobilnej Express Labels (Etykiety ekspresowe). Większość ustawień (takich jak język i jednostki miary) dotyczy całego oprogramowania i nie jest specyficzna dla jednego modelu drukarki. Jedyne ustawienia, które można zmienić w drukarce M511, to czas wyłączenia i nazwa drukarki.

## <span id="page-20-5"></span><span id="page-20-1"></span>**Wyłączanie**

Aby oszczędzać energię, drukarka może się wyłączać po pewnym okresie bezczynności. Domyślnym ustawieniem jest wyłączanie po 30 minutach bezczynności.

Aby ustawić okres nieaktywności, otwórz listę drukarek w aplikacji Express Labels (Etykiety ekspresowe) i wybierz swoją drukarkę, aby uzyskać informacje o drukarce i jej właściwościach.

**Uwaga:** Czas wyłączenia jest przechowywany w drukarce, więc jeśli wiele osób go zmieni, tylko najnowsza wartość będzie obowiązywać dla wszystkich urządzeń korzystających z drukarki.

### <span id="page-20-2"></span>**Nazwa drukarki**

Domyślna nazwa drukarki to model i numer seryjny urządzenia. W aplikacji Express Labels (Etykiety ekspresowe) można użyć bardziej opisowej nazwy.

Aby zmienić nazwę drukarki, otwórz listę drukarek w aplikacji Express Labels (Etykiety ekspresowe) i dotknij menu Więcej, aby uzyskać dostęp do opcji zmiany nazwy drukarki. Przypisana nazwa jest używana tylko w danej instancji aplikacji Express Labels (Etykiety ekspresowe). Inne osoby zobaczą albo nazwę domyślną, albo nazwę przypisaną przez siebie.

## <span id="page-20-4"></span><span id="page-20-3"></span>**Instalowanie kaset**

W drukarce M511 wykorzystywane są kasety z serii M-50, zawierające zarówno taśmę barwiącą, jak i etykiety. Należy używać wyłącznie kaset z logo Brady Authentic.

Kasety firmy Brady wykorzystują technologię komórki pamięci, dzięki której drukarka i oprogramowanie do tworzenia etykiet firmy Brady rozpoznają typ etykiety i automatycznie ustawiają wiele parametrów jej formatowania.

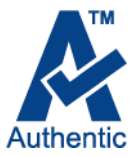

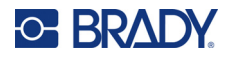

### **Aby zainstalować kasety:**

- 1. Aby otworzyć drzwi, należy nacisnąć lub pociągnąć uchwyt.
- 2. Przesuń dźwignię blokującą w lewo, aby odblokować kasetę. Kasety można instalować przy włączonej lub wyłączonej drukarce.

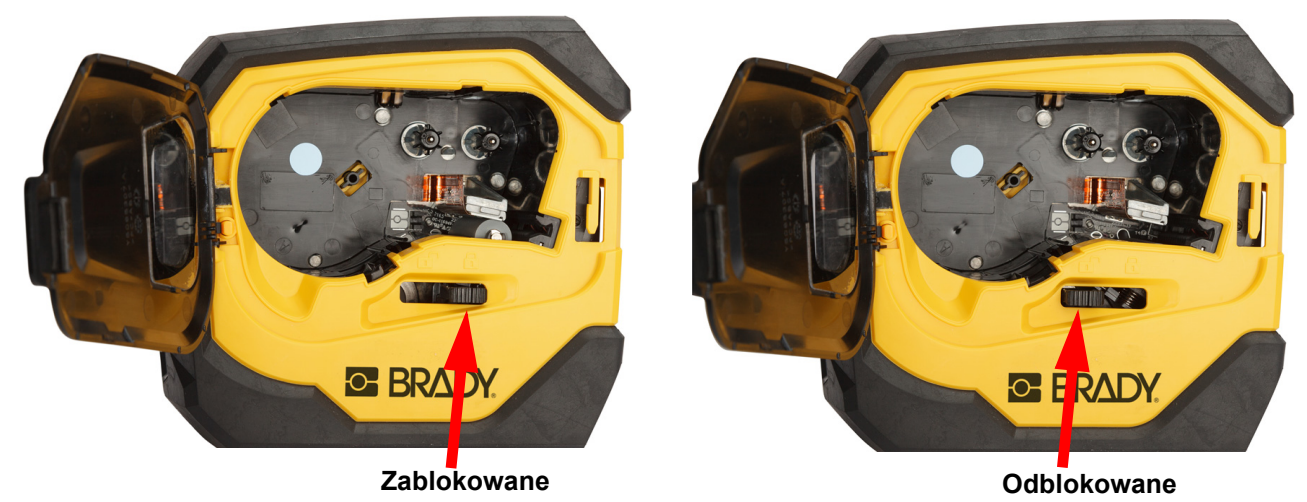

3. Naciśnij przycisk wyrzutu z tyłu drukarki.

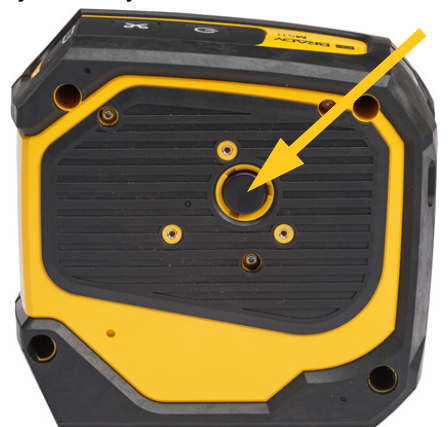

4. Wyjmij kasetę z drukarki.

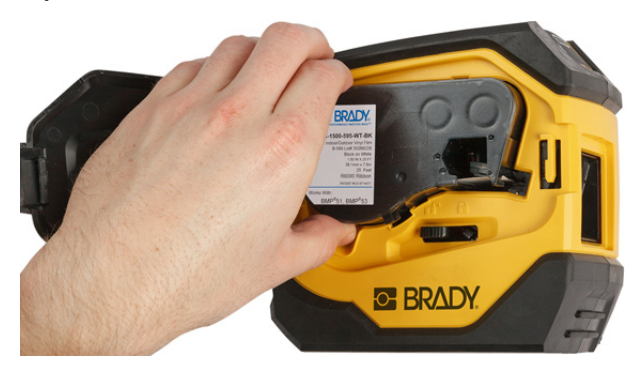

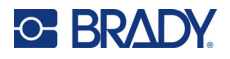

- 5. Włóż nową kasetę do komory i dociśnij, tak aby znalazła się na swoim miejscu.
- 6. Przesuń dźwignię blokującą w prawo, aby zablokować kasetę.

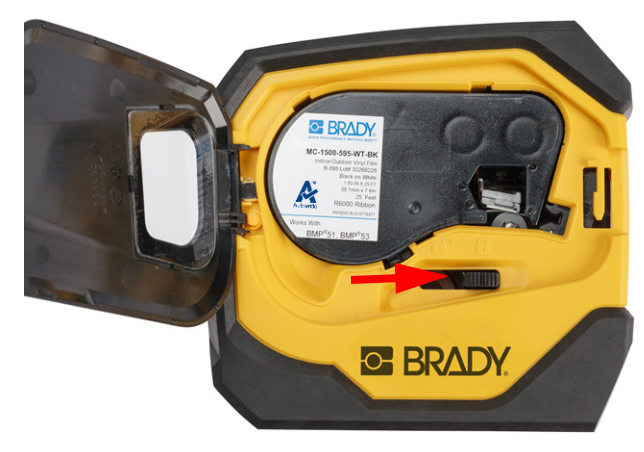

7. Zamknij drzwi.

Jeśli kaseta jest pusta, należy zutylizować ją zgodnie z obowiązującymi przepisami. (Więcej informacji na temat recyklingu kaset można znaleźć na ["Recykling kasety" na stronie 16\)](#page-22-0).

Kasetę należy przechowywać w chłodnym i suchym miejscu.

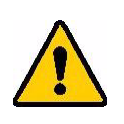

**OSTRZEŻENIE!** Uwaga: komora kasety posiada części i zespoły, które mogą ulec uszkodzeniu na skutek wyładowania elektrostatycznego (ESD). Podczas wkładania lub wyjmowania wkładu należy zachować ostrożność, aby nie uszkodzić urządzenia.

# <span id="page-22-0"></span>**Recykling kasety**

Kasety należy poddawać recyklingowi zgodnie z lokalnymi przepisami. Przed recyklingiem zużyte kasety należy wyciągnąć w celu zwolnienia poszczególnych części. Te poszczególne części muszą następnie być umieszczone w odpowiednich koszach do recyklingu.

### <span id="page-22-1"></span>**Materiały**

- Śrubokręt płaski 6 mm
- Okulary ochronne
- Rekawice ochronne

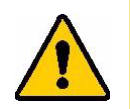

UWAGA! Zawsze przy demontażu taśmy lub kasety z etykietami należy stosować środki ochrony osobistej.

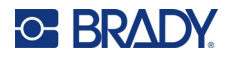

## <span id="page-23-0"></span>**Rozbieranie kasety**

### **Aby rozebrać kasetę:**

1. Za pomocą śrubokręta płaskiego podważ komórkę pamięci na spodzie kasety, umieszczając koniec śrubokręta pod narożnikiem komórki pamięci, a następnie podnosząc go. Moduł jest przyklejony i jego usunięcie nie

powinno stwarzać większych trudności.

- 2. Rozpoczynając od wąskiego końca kasety, należy włożyć końcówkę płaskiego śrubokręta w szczelinę kasety i lekko obrócić śrubokręt, aby poluzować dwa zewnętrzne elementy obudowy. Powtórz w różnych miejscach szczeliny.
- 3. Oddziel górną część obudowy od podstawy. Wypchnij jedną nóżkę metalowej sprężyny na górze dysku z zaczepu. Sprężyna i dysk wyskoczą z obudowy.

**GE BRADY** 

A

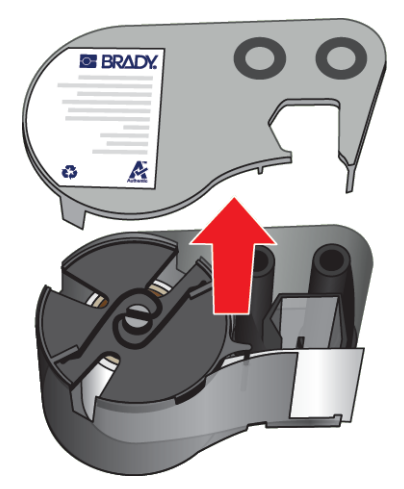

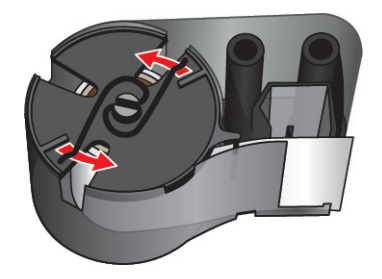

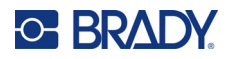

4. Wyjmij szpulę taśmy barwiącej. Rozwiń i odłącz taśmę barwiącą od szpuli.

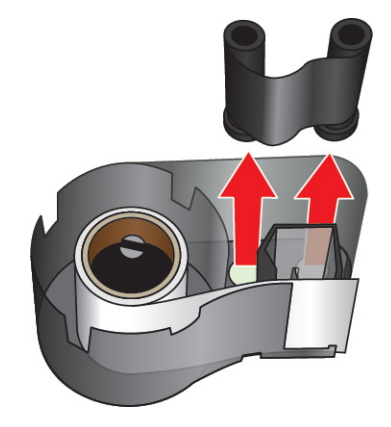

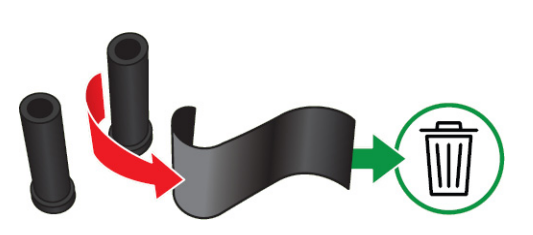

5. Podnieś etykiety z obudowy kasety, a następnie wyjmij czarny plastikowy cylinder z wnętrza rdzenia etykiety.

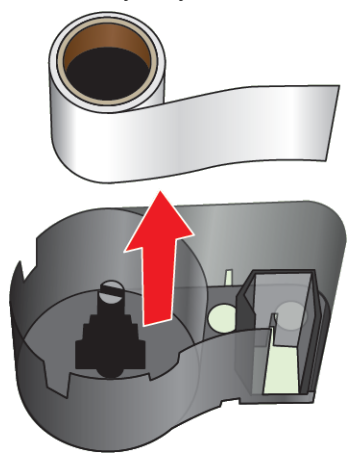

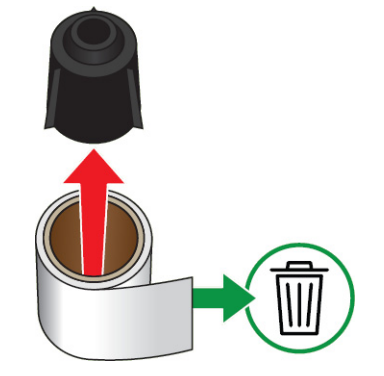

6. Wysuń metalową sprężynę z wnętrza czarnego plastikowego cylindra.

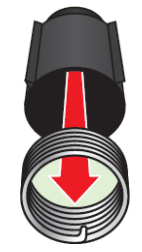

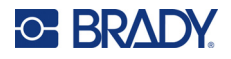

## <span id="page-25-0"></span>**Recykling elementów**

Te części powinny być wyjęte z kasety i poddane recyklingowi zgodnie z następującymi wytycznymi.

### **Obudowy i szpule**

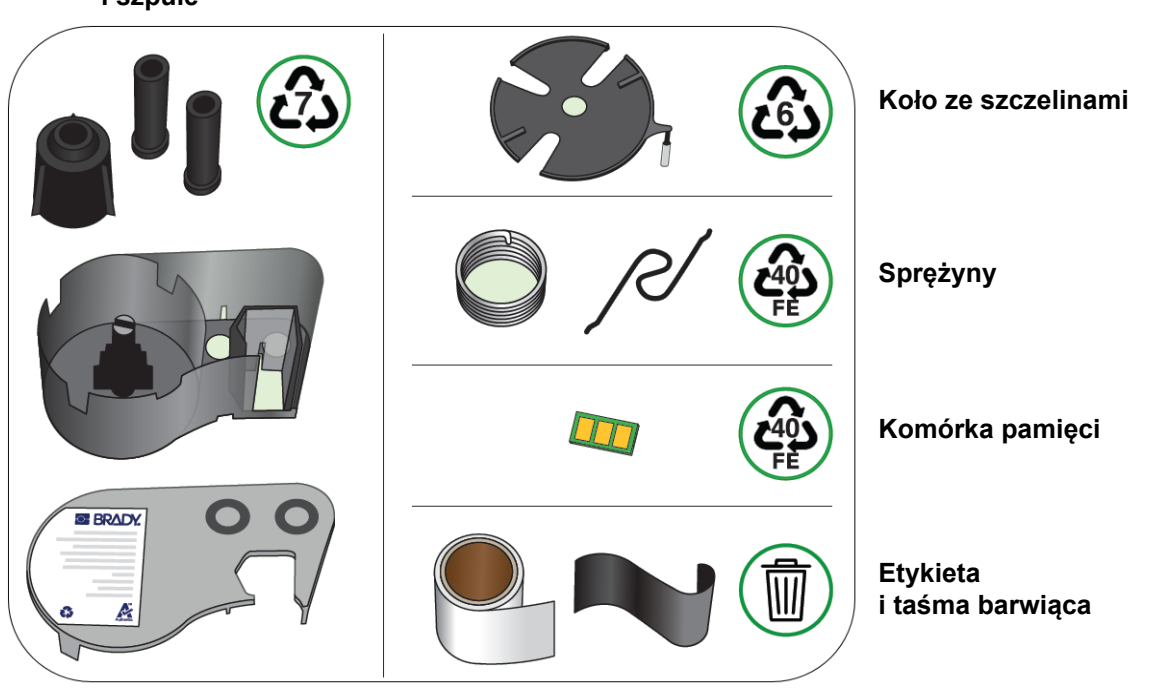

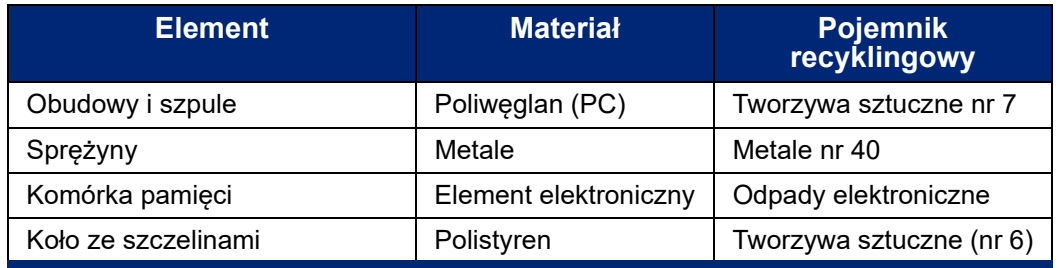

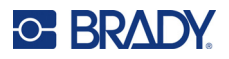

# <span id="page-26-0"></span>**Akcesoria**

Poniżej wymienione są akcesoria dostępne dla drukarki M511, które można zakupić oddzielnie u dystrybutora:

- Magnes (M51-MAGNET)
- Hak do zawieszania (M511-HOOK)
- Zasilacz (M511-POWER)
- Zestaw zasilacza dla Ameryki Północnej (M511-AC)
- Zestaw zasilacza dla Europy, Bliskiego Wschodu i Afryki (M511-EU-UK-US-AC)
- Zestaw zasilacza dla regionu Azji i Pacyfiku oraz Australii (M511-APAC-AC)
- Zestaw zasilacza dla Chin (M511-CHINA-AC)
- Miękki pokrowiec (BMP-HC-1)
- Sztywny futerał (M511-HC)

### <span id="page-26-1"></span>**Magnes**

Za pomocą opcjonalnego magnesu, dostępnego oddzielnie w sprzedaży, można mocować drukarkę do przyciągających powierzchni metalowych, takich jak panele i belki dwuteowe.

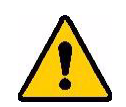

**OSTRZEŻENIE!** Oferowany magnes zawiera magnes neodymowy.

- Silne magnesy mogą zakłócać działanie rozrusznika serca, defibrylatora, pompy insulinowe oraz innych urządzeń medycznych. Magnesy należy utrzymywać w odpowiedniej odległości od osób korzystających z tych urządzeń.
- Nie korzystaj z magnesów w atmosferze wybuchowej.

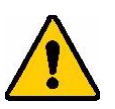

- Nie dawaj silnych magnesów (zwłaszcza tych, które zawierają magnes neodymowy) dzieciom. Produkt ten należy przechowywać poza zasięgiem dzieci.
- Wiele magnesów ma kruchą budowę i może pokruszyć się w przypadku szybkiego przyciągnięcia się lub przywarcia do powierzchni stalowej. Jeżeli może dojść do takiej sytuacji, należy zawsze stosować ochronę oczu.
- Umieszczenie magnesów w pobliżu analogowych zegarków, telewizorów i monitorów komputerowych może spowodować ich trwałe uszkodzenie.
- Silne magnesy mogą wpływać na czułe przyrządy elektroniczne i urządzenia nawigacyjne lub zakłócać ich pracę. Magnesy należy zawsze utrzymywać w bezpiecznej odległości od takich urządzeń.
- Magnesy mogą zniszczyć informacje przechowywane na nośnikach magnetycznych, takich jak karty kredytowe, napędy taśmowe oraz dyski twarde komputerów. Aby zachować swoje dane, należy przechowywać je i inne nośniki magnetyczne z dala od produktu.

Utylizacja musi być zgodna z przepisami federalnymi, stanowymi i lokalnymi.

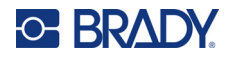

### **Aby przymocować opcjonalny magnes do drukarki:**

1. Zsuń płytkę ustalacza z magnesu.

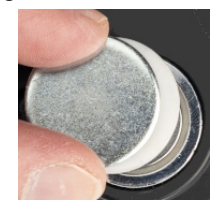

2. Umieść opcjonalny magnes z tyłu drukarki, tak aby otwory na śruby znalazły się w jednej linii.

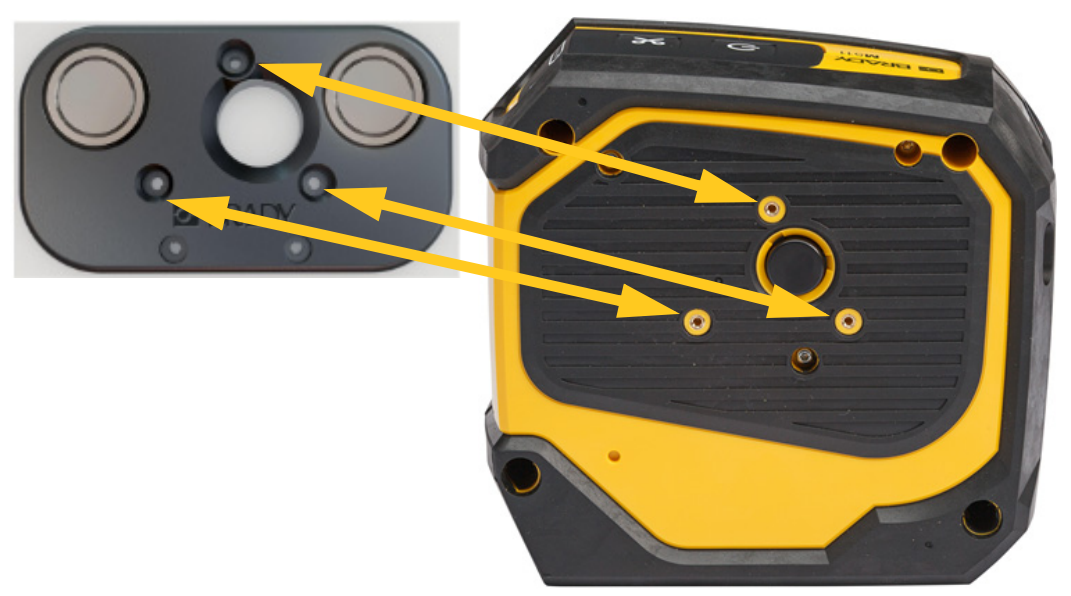

3. Wkręć trzy śruby dołączone do magnesu, aby przymocować go do drukarki.

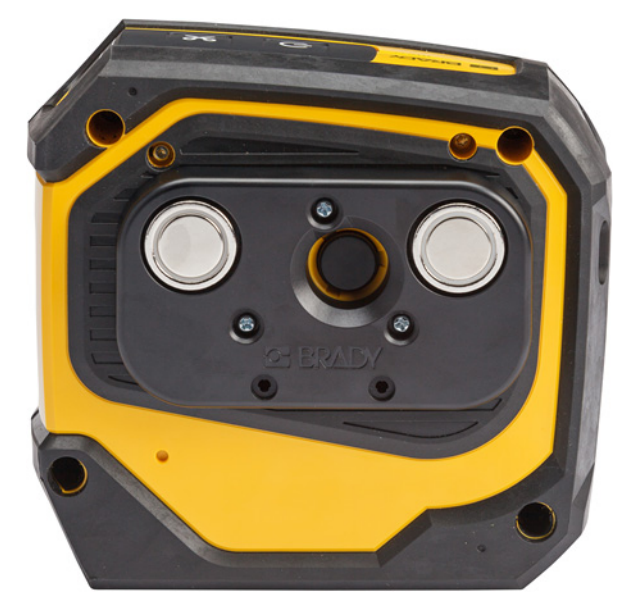

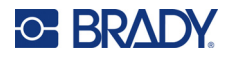

## <span id="page-28-0"></span>**Hak do zawieszania**

Do zawieszenia drukarki na haczyku, gałce lub innej wypukłości należy użyć zakupionego oddzielnie haka do zawieszania.

### **Aby zamocować hak do zawieszania:**

- 1. Umieść hak do zawieszania z tyłu drukarki, tak aby otwory na śruby znalazły się w jednej linii.
- 2. Wkręć trzy śruby dołączone do haka do zawieszania, aby przymocować go do drukarki.

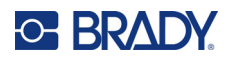

# <span id="page-29-0"></span>**3 Pierwsze kroki**

# <span id="page-29-1"></span>**Elementy sterujące i status**

Panel na górze drukarki zawiera przyciski zasilania i przycinania oraz trzy kontrolki statusu.

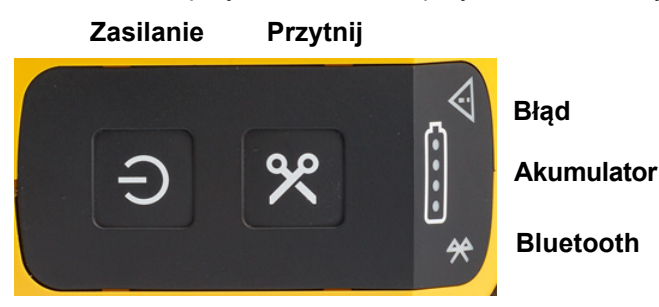

Dodatkowe informacje o statusie, takie jak ilość niezużytego materiału w kasecie, można znaleźć w aplikacji Brady Express Labels (Etykiety ekspresowe) oraz na stronie Drukowanie w oprogramowaniu Brady Workstation.

## <span id="page-29-2"></span>**Zasilanie**

Przy użyciu przycisku zasilania można włączyć drukarkę lub uruchomić ją ponownie w zależności od tego, jak długo zostanie przytrzymany.

- Dotknięcie: Włącza lub wyłącza drukarkę.
- Przytrzymanie 15 s: Uruchamia drukarkę ponownie.

## <span id="page-29-3"></span>**Przytnij**

Przycinanie jest wykonywane automatycznie w zależności od ustawienia przycinania w pliku z etykietą. Aby wykonać przycinanie ręcznie, naciśnij przycisk przycinania na drukarce.

### <span id="page-29-4"></span>**Bluetooth**

Kontrolka statusu Bluetooth może mieć następujące znaczenie:

- Miga: Drukarka wysyła sygnał Bluetooth w celu sparowania.
- Świeci światłem stałym: Drukarka jest sparowana z urządzeniem mobilnym.

W danym momencie z drukarki może korzystać maksymalnie pięć urządzeń mobilnych. Gdy aplikacja Brady Express Labels nie jest już aktywna na urządzeniu mobilnym (aplikacja może być nadal otwarta, ale działać w tle), połączenie staje się dostępne dla kolejnego urządzenia.

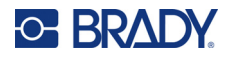

### <span id="page-30-3"></span><span id="page-30-0"></span>**Stan akumulatora**

Kontrolka stanu akumulatora składa się z czterech kropek, które wskazują poziom naładowania. Pulsujące diody wskazują, że akumulator jest ładowany.

- 76–100% naładowania lub zakończenie ładowania
- 51–75% naładowania

• 26–50% naładowania

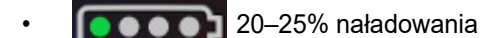

• Mniej niż 20% naładowania

### <span id="page-30-1"></span>**Błąd**

Kontrolka błędu może mieć następujące znaczenie:

- Miga na pomarańczowo: Wystąpił błąd krytyczny, który uniemożliwia drukowanie. Sprawdź oprogramowanie pod kątem komunikatu o błędzie. Dodatkowe informacje o sposobach usuwania błędów, zobacz "Komunikaty o błę[dach" na stronie 33.](#page-39-2)
	- **Express Labels (Etykiety ekspresowe):** Otwórz aplikację Express Labels (Etykiety ekspresowe) na podłączonym urządzeniu i wyświetl stan drukarki, aby zobaczyć konkretny komunikat o błędzie.
	- **Brady Workstation:** Komunikaty o błędach są dostępne na stronie Drukowanie w oprogramowaniu Brady Workstation, z którego dokonano wydruku. Upewnij się, że na komputerze podłączonym do drukarki używasz oprogramowania Brady Workstation i że drukowany plik etykiety jest otwarty.
- Świeci stałym pomarańczowym światłem: Wystąpił błąd niekrytyczny. Możesz odrzucić komunikat w aplikacji Express Labels (Etykiety ekspresowe) lub oprogramowaniu Brady Workstation i kontynuować drukowanie.

## <span id="page-30-2"></span>**Tworzenie etykiet**

Do tworzenia plików etykiet należy używać aplikacji Brady Express Labels (Etykiety ekspresowe) lub oprogramowania Brady Workstation. Zobacz ["Oprogramowanie do tworzenia etykiet" na stronie 11.](#page-17-5)

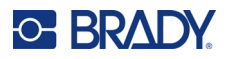

# <span id="page-31-0"></span>**Drukowanie**

Przed rozpoczęciem drukowania należy utworzyć etykiety w oprogramowaniu. Zobacz ["Oprogramowanie do tworzenia etykiet" na stronie 11.](#page-17-5)

### **Aby wydrukować etykiety:**

- 1. Sprawdź, czy drukarka jest włączona i czy kaseta jest zablokowana na miejscu.
- 2. W aplikacji Brady Express Labels (Etykiety ekspresowe) lub oprogramowaniu Brady Workstation otwórz plik etykiety.
- 3. Dotknij przycisku drukowania w oprogramowaniu.

Oprogramowanie prześle etykiety do drukarki.

Jeśli drukowanie zostanie przerwane, na przykład gdy skończy się tusz w kasecie, system automatycznie zatrzymuje drukowanie i zapala się kontrolka błędu. W aplikacji Express Labels (Etykiety ekspresowe) wyświetlany jest komunikat informujący o wyczerpaniu tuszu w kasecie. Informacje o błędach są również dostępne w oprogramowaniu Brady Workstation, zobacz "Błą[d" na stronie 24.](#page-30-1)

**WAŻNE!** Gdy drukarka nie jest używana, należy upewnić się, że kaseta jest odblokowana. Jeżeli w czasie, gdy drukarka nie jest używana, kaseta pozostanie zablokowana, głowica drukująca będzie stale dociśnięta do wałka dociskowego. Ciepło resztkowe w głowicy drukującej może spowodować przeniesienie tuszu na następną etykietę.

Informacje dotyczące usuwania usterek, zob. [Rozdzia](#page-35-2)ł 5: Wykrywanie i rozwią[zywanie problemów,](#page-35-2) [strona 29.](#page-35-2)

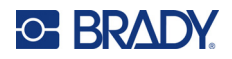

# <span id="page-32-0"></span>**4 Konserwacja**

Czyszczenie drukarki poprawia jakość i czytelność wydruku. Czyszczenie zapewnia również usprawnienie pracy, wydłuża żywotność urządzenia i zwiększa jego niezawodność.

## <span id="page-32-1"></span>**Instalowanie aktualizacji oprogramowania sprzętowego**

Aktualizacje oprogramowania sprzętowego (oprogramowania systemowego drukarki) są dostępne za pośrednictwem oprogramowania Brady Workstation. Pakiet do podstawowego projektowania Brady Workstation jest dostępny za darmo. Zobacz "Aby pobrać oprogramowanie Brady Workstation:" na [stronie 12.](#page-18-3)

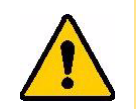

UWAGA! Nie należy wyłączać zasilania drukarki podczas uaktualniania.

#### **Uaktualnianie oprogramowania wewnętrznego:**

- 1. Podłącz drukarkę do komputera z zainstalowanym oprogramowaniem Brady Workstation. Komputer musi być podłączony do Internetu.
- 2. Uruchom oprogramowanie Brady Workstation i otwórz narzędzie Drukarki, które informuje o dostępności uaktualnień.
- 3. Więcej szczegółów można znaleźć w pomocy w narzędziu Drukarki.

## <span id="page-32-2"></span>**Aktualizacja biblioteki etykiet drukarki**

Pliki biblioteki etykiet drukarki są zapisane w bazie danych etykiet i taśm barwiących, dzięki której drukarka może pracować optymalnie z różnymi materiałami eksploatacyjnymi.

Co pewien czas należy aktualizować pliki biblioteki etykiet drukarki, aby wprowadzić do drukarki dane nowych materiałów etykiet. Aktualizację należy także przeprowadzić w przypadku zamówienia w firmie Brady niestandardowego materiału etykiet który został dostarczony z nowymi plikami biblioteki etykiet.

Aktualizacje biblioteki etykiet drukarki są dostępne za pośrednictwem oprogramowania Brady Workstation. Pakiet do podstawowego projektowania Brady Workstation jest dostępny za darmo. Zobacz "Aby pobrać [oprogramowanie Brady Workstation:" na stronie 12.](#page-18-3)

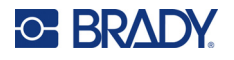

### **Aby zaktualizować pliki biblioteki etykiet:**

- 1. Podłącz drukarkę do komputera z zainstalowanym oprogramowaniem Brady Workstation. Komputer musi być podłączony do Internetu.
- 2. Uruchom oprogramowanie Brady Workstation i otwórz narzędzie Drukarki, które informuje o dostępności uaktualnień.
- 3. Więcej szczegółów można znaleźć w pomocy w narzędziu Drukarki.

## <span id="page-33-1"></span><span id="page-33-0"></span>**Czyszczenie głowicy drukującej i wałka dociskowego**

#### **Aby wyczyścić głowicę drukującą i wałek dociskowy:**

1. Naciśnij przycisk zasilania u góry drukarki, aby ją wyłączyć.

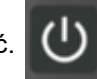

2. Wyjmij kasetę. Zobacz ["Instalowanie kaset" na stronie 14](#page-20-4).

**Uwaga:** Upewnij się, że dźwignia blokująca znajduje się w pozycji odblokowania (w lewo). W przeciwnym razie nie będzie można uzyskać dostępu do głowicy drukującej.

- 3. Nasącz lekko alkoholem izopropylowym niestrzępiącą się szpatułkę lub użyj wilgotnych szpatułek do czyszczenia (PCK-6). Zalecamy używanie szpatułek Brady o numerze katalogowym PCK-6, ponieważ nie strzępią się, a alkohol izopropylowy nie zawiera żadnych dodatków.
- 4. Delikatnie przetrzyj głowicę drukującą.

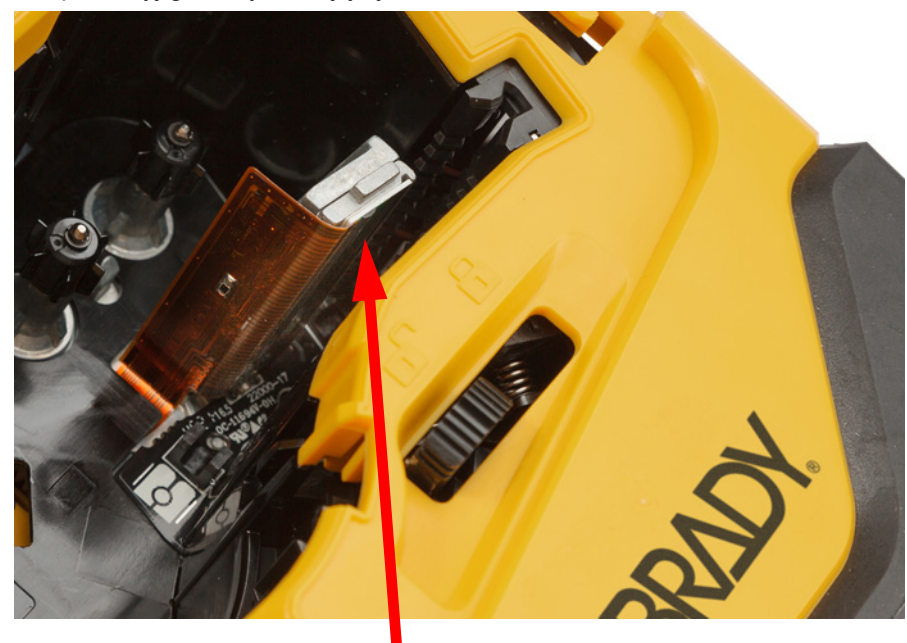

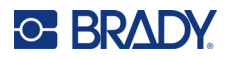

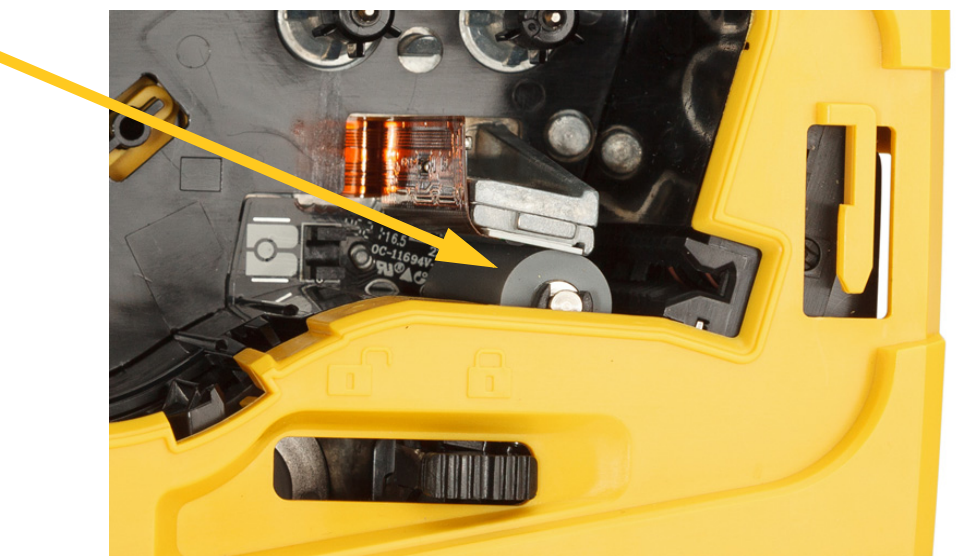

5. Przetrzyj delikatnie wałek dociskowy szpatułką do czyszczenia. Aby uzyskać dostęp do wałka dociskowego, przesuń dźwignę blokującą do pozycji zablokowania.

# <span id="page-34-1"></span><span id="page-34-0"></span>**Czyszczenie czujnika**

Zanieczyszczenia na czujniku mogą powodować przesunięcie wydruku na etykietach o wstępnie ustalonych wymiarach.

### **Aby wyczyścić czujnik położenia:**

1. Naciśnij przycisk zasilania u góry drukarki, aby ją wyłączyć.

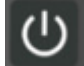

- 2. Wyjmij kasetę. Zobacz ["Instalowanie kaset" na stronie 14](#page-20-4).
- 3. Oczyść czujnik z zanieczyszczeń za pomocą sprężonego powietrza lub niestrzępiącej się szpatułki.

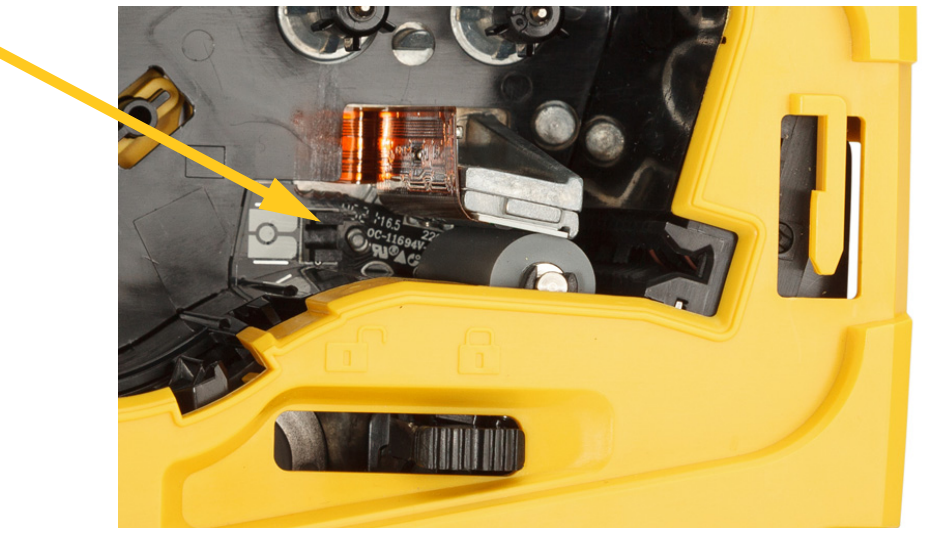

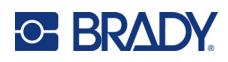

# <span id="page-35-2"></span><span id="page-35-0"></span>**5 Wykrywanie i rozwiązywanie problemów**

W poniższych punktach przedstawiono informacje, które pomogą wykrywać i rozwiązywać problemy z drukarką.

- W punkcie ["Scenariusze wykrywania i rozwi](#page-35-1)ązywania problemów" zamieszczonym poniżej przedstawiono listę ewentualnych problemów, na jakie można napotkać wraz z informacjami o ich przyczynach i sposobach, w jakie można je rozwiązać.
- W punkcie "Komunikaty o błę[dach" na stronie 33](#page-39-1) można znaleźć listę komunikatów o błędach wraz z odniesieniami do informacji na ich temat, które znajdują się w niniejszym podręczniku. Komunikaty o błędach pojawiają się w aplikacji Brady Express Labels (Etykiety ekspresowe) lub oprogramowaniu Brady Workstation, a nie na drukarce.

## <span id="page-35-1"></span>**Scenariusze wykrywania i rozwiązywania problemów**

W przypadku napotkania na problem podczas korzystania z drukarki M511 należy zapoznać się z poniższymi punktami, które zawierają informacje pomocne przy wykrywaniu i rozwiązywaniu problemów.

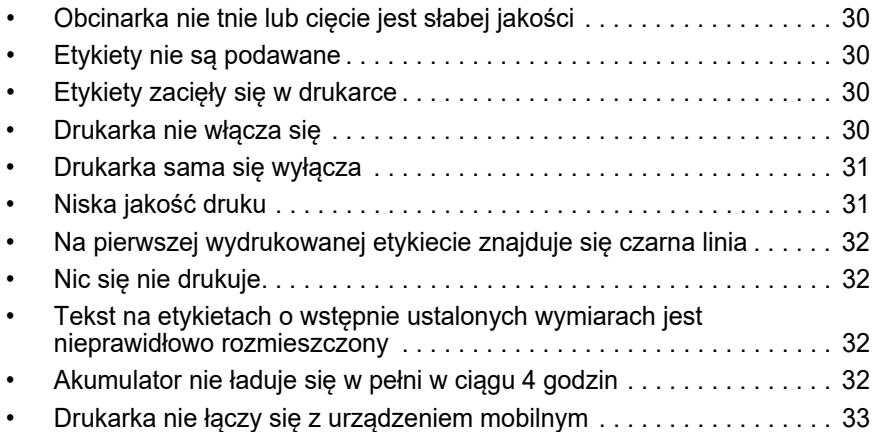

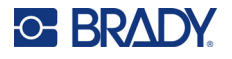

## <span id="page-36-0"></span>**Obcinarka nie tnie lub cięcie jest słabej jakości**

**Problem:** Etykiety są drukowane, ale nie są cięte lub są one cięte nierówno i rozdzierane.

#### **Rozwiązania:**

• W obcinarce mogły utknąć fragmenty etykiet. Wyjmij kasetę. Za pomocą małego narzędzia, takiego jak pinceta lub wąskie szczypce, delikatnie usuń fragmenty widoczne w komorze kasety. Zachowaj ostrożność, aby nie uszkodzić żadnych elementów w komorze kasety. W razie problemów prosimy o kontakt z działem pomocy technicznej w celu uzyskania dalszej pomocy.

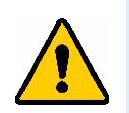

**OSTRZEŻENIE!** Nigdy nie należy usuwać fragmentów palcami. Obcinarka składa się z bardzo ostrych elementów, które mogą spowodować urazy ciała.

• Upewnij się, czy w oprogramowaniu określono odpowiednie ustawienia cięcia (pomiędzy etykietami lub na końcu zadania).

### <span id="page-36-1"></span>**Etykiety nie są podawane**

**Problem:** Etykiety nie wysuwają się z drukarki.

**Rozwiązanie:** Przednia krawędź rolki etykiet może być nierówna lub podarta. Za pomocą nożyczek utnij prosto przednią krawędź etykiet.

### <span id="page-36-2"></span>**Etykiety zacięły się w drukarce**

**Problem:** Etykiety zacięły się w drukarce.

**Rozwiązanie:** Usuń zator.

- 1. Przesuń dźwignię blokującą w lewo, aby ją odblokować. Odblokowanie spowoduje cofnięcie płytki, umożliwiając wyjęcie kasety. W przypadku dużego zatoru może być konieczne zdecydowane przestawienie dźwigni blokującej do położenia odblokowania.
- 2. Wyjmij kasetę.
- 3. Za pomocą małego narzędzia, takiego jak pinceta lub wąskie szczypce, delikatnie usuń zacięte etykiety i wszelkie fragmenty widoczne w komorze kasety.

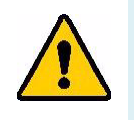

**OSTRZEŻENIE!** Użycie metalowych obiektów do usuwania zatoru może spowodować zarysowanie, wyszczerbienie lub uszkodzenie głowicy drukującej. Zachowaj ostrożność, aby nie uszkodzić głowicy drukującej.

### <span id="page-36-3"></span>**Drukarka nie włącza się**

**Problem:** Wciśnięcie przycisku zasilania nie powoduje żadnego efektu.

#### **Rozwiązania:**

- Konieczne może być naładowanie akumulatora. Podłącz drukarkę do portu USB przy użyciu kabla USB dostarczonego wraz z drukarką. Dodatkowe informacje: ["Zasilanie i akumulator" na stronie 7](#page-13-2).
- Jeśli akumulator jest naładowany, a drukarka nadal się nie włącza, naciśnij i przytrzymaj przycisk zasilania przez 15 sekund, aby ponownie uruchomić drukarkę.

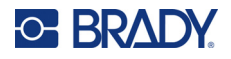

### <span id="page-37-0"></span>**Drukarka sama się wyłącza**

**Problem:** Drukarka często sama się wyłącza.

#### **Rozwiązania:**

- Akumulator może być bliski rozładowania. Podłącz drukarkę do portu USB lub gniazdka elektrycznego. Dodatkowe informacje: ["Zasilanie i akumulator" na stronie 7](#page-13-2).
- Dla drukarki może być ustawiona opcja automatycznego wyłączania po zbyt krótkim czasie. Zobacz "Wyłą[czanie" na stronie 14](#page-20-5).

### <span id="page-37-1"></span>**Niska jakość druku**

**Problem:** Druk jest zbyt jasny, rozmyty, ziarnisty, ściśnięty, przesunięty albo zawiera puste miejsca lub linie.

#### **Rozwiązania:**

• Taśma barwiąca może być pomarszczona. Wyjmij kasetę z drukarki i przesuń taśmę barwiącą, obracając szpulę w prawo, aż pomarszczona taśma nie będzie widoczna. Zamontuj kasetę ponownie i jeszcze raz wydrukuj etykietę.

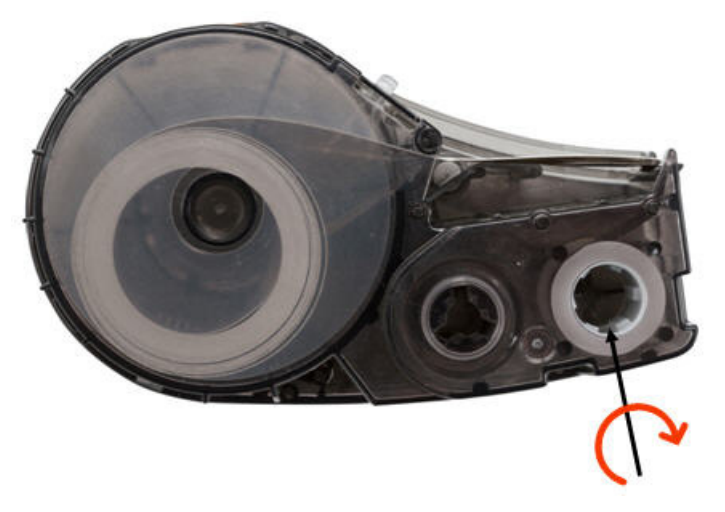

- Na głowicy drukującej mógł nagromadzić się kurz lub klej. Przeczyść głowicę drukującą. Zobacz "Czyszczenie głowicy drukującej i wał[ka dociskowego" na stronie 27](#page-33-1).
- Kaseta może nie nadawać się do użytku. Zainstaluj inną kasetę.
- Materiał etykiet może mieć zagniecenia. Użyj aplikacji Express Labels (Etykiety ekspresowe), aby przesunąć materiał etykiet poza zagięcie, a następnie wydrukuj etykietę ponownie.
- Jeśli druk wydaje się ściśnięty lub przesunięty, wałek dociskowy może być zabrudzony. Wyczyść rolkę dociskową. Zobacz "Czyszczenie głowicy drukującej i wał[ka dociskowego" na stronie 27.](#page-33-1)

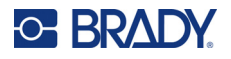

## <span id="page-38-0"></span>**Na pierwszej wydrukowanej etykiecie znajduje się czarna linia**

**Problem:** Po dłuższym nieużywaniu drukarki na pierwszej wydrukowanej etykiecie znajduje się czarna linia.

**Rozwiązanie:** Jeżeli w czasie, gdy drukarka nie jest używana, kaseta pozostanie zablokowana, głowica drukująca będzie stale dociśnięta do wałka dociskowego. Ciepło resztkowe w głowicy drukującej powoduje przeniesienie tuszu na etykietę. Wydrukuj etykietę ponownie i odblokuj kasetę, gdy drukarka nie jest używana.

### <span id="page-38-1"></span>**Nic się nie drukuje**

**Problem:** Wysyłam plik do drukarki, ale nie jest on drukowany.

### **Rozwiązania:**

- Sprawdź, czy dźwignia blokująca kasety jest zablokowana. Zobacz "Instalowanie kaset" na [stronie 14.](#page-20-4)
- Sprawdź, czy kaseta nie jest uszkodzona, a jeśli tak wymień ją.
- Sprawdź, czy nie ma zaciętych etykiet. Zobacz "Etykiety zacięły się [w drukarce" na stronie 30.](#page-36-2)
- Uruchom drukarkę ponownie. Wciśnij przycisk zasilania i przytrzymaj go przez 15 sekund.

### <span id="page-38-2"></span>**Tekst na etykietach o wstępnie ustalonych wymiarach jest nieprawidłowo rozmieszczony**

**Problem:** Tekst na etykietach o wstępnie ustalonych wymiarach jest rozmieszczony nieprawidłowo.

**Rozwiązanie:** Na czujniku położenia mogą znajdować się zanieczyszczenia. Wyjmij kasetę i usuń zanieczyszczenia z czujnika za pomocą sprężonego powietrza. Zobacz "Czyszczenie czujnika" na [stronie 28.](#page-34-1)

### <span id="page-38-3"></span>**Akumulator nie ładuje się w pełni w ciągu 4 godzin**

**Problem:** Drukarka jest podłączona do prądu od 4 godzin i nie jest jeszcze naładowana.

**Rozwiązanie:** Jeśli drukarka pracowała do całkowitego rozładowania akumulatora, a następnie nie była używana przez dłuższy czas (około 4 tygodni lub dłużej), ponowne naładowanie akumulatora może potrwać 6–8 godzin.

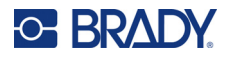

### <span id="page-39-0"></span>**Drukarka nie łączy się z urządzeniem mobilnym**

**Problem:** Drukarka nie pojawia się w aplikacji Express Labels (Etykiety ekspresowe).

**Rozwiązanie:** Drukarka nie będzie widoczna, jeśli korzysta z niej pięć innych urządzeń mobilnych. Drukarka stanie się dostępna automatycznie, gdy jedno z pięciu urządzeń zwolni połączenie.

# <span id="page-39-2"></span><span id="page-39-1"></span>**Komunikaty o błędach**

Gdy na drukarce świeci się kontrolka błędu, zapoznaj się z komunikatem o błędzie wyświetlanym w aplikacji Brady Express Labels (Etykiety ekspresowe) lub oprogramowaniu Brady Workstation. Większość komunikatów o błędach zawiera instrukcje dotyczące rozwiązania problemu.

- W aplikacji Brady Express Labels (Etykiety ekspresowe) przejrzyj stan drukarki, aby zapoznać się z komunikatami o błędach.
- W oprogramowaniu Brady Workstation komunikaty o błędach są dostępne na stronie Drukowanie w oprogramowaniu Brady Workstation, z którego dokonano wydruku. Upewnij się, że na komputerze podłączonym do drukarki używasz oprogramowania Brady Workstation i że drukowany plik etykiety jest otwarty.

Dodatkowe informacje można znaleźć w poniższej tabeli.

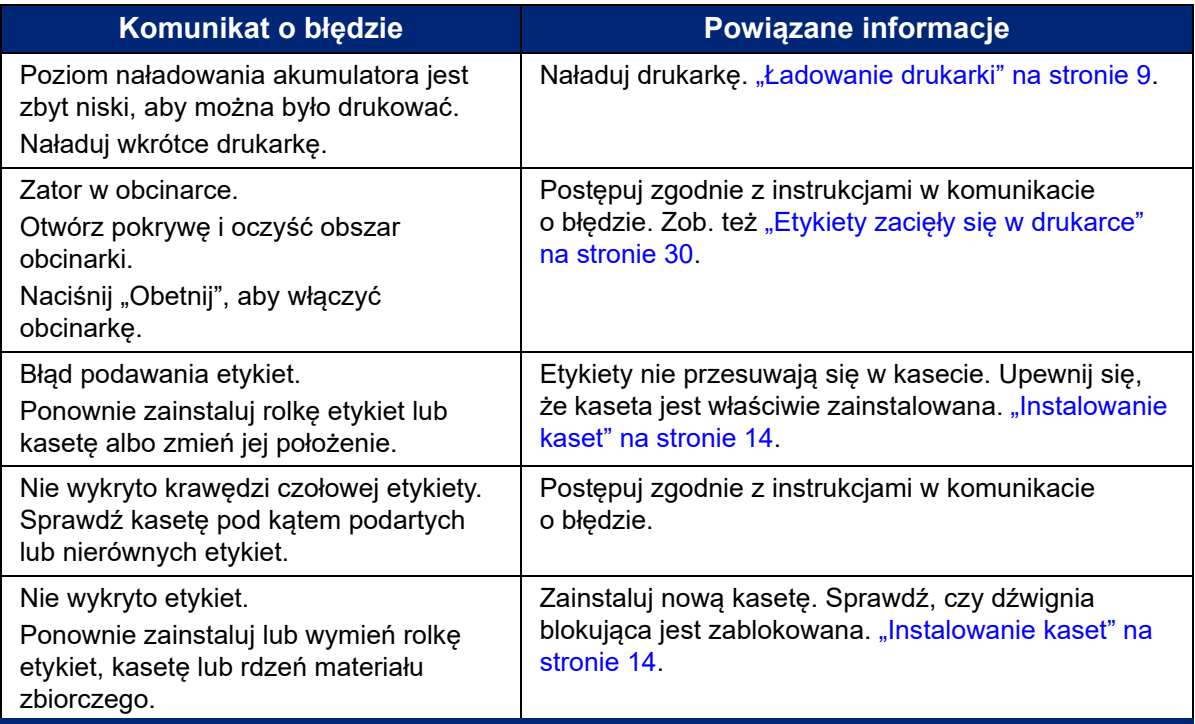

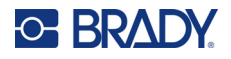

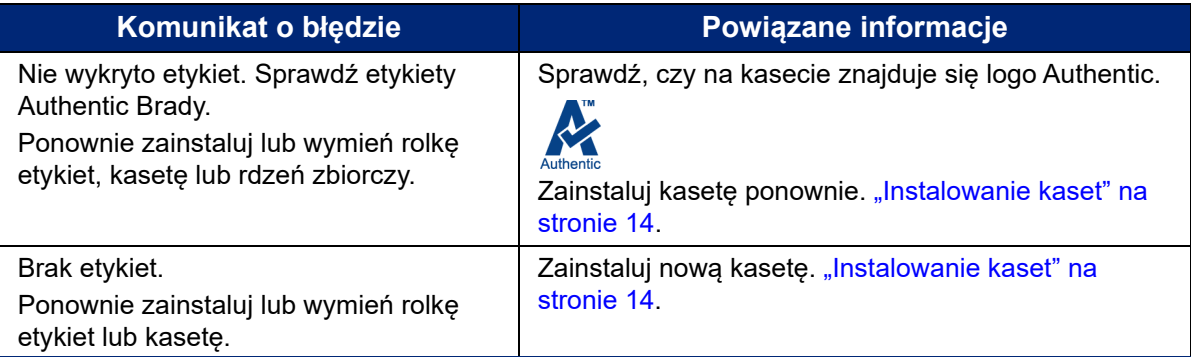

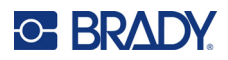

# <span id="page-41-0"></span>**A Zgodność z przepisami**

# <span id="page-41-1"></span>**Zgodność z wymaganiami organów regulacyjnych i zatwierdzenia**

### <span id="page-41-2"></span>**Stany Zjednoczone Ameryki Północnej**

### <span id="page-41-3"></span>*Powiadomienie FCC:*

**Uwaga:** Niniejsze urządzenie zostało przetestowane i uznane za spełniające wymogi klasy A dla urządzeń cyfrowych, zgodnie z częścią 15 przepisów FCC. Ograniczenia te zapewniają należytą ochronę przed szkodliwymi zakłóceniami przy eksploatacji urządzenia w warunkach komercyjnych. Urządzenie generuje, wykorzystuje i może emitować fale o częstotliwości radiowej. W przypadku niezastosowania się do instrukcji urządzenie może powodować niepożądane zakłócenia w komunikacji radiowej.

Użytkowanie urządzenia na obszarze mieszkalnym może spowodować niepożądane zakłócenia. W takim przypadku użytkownik musi wyeliminować zakłócenia we własnym zakresie.

Zmiany lub modyfikacje, które nie zostały jednoznacznie zatwierdzone przez organ odpowiedzialny za zgodność produktu, mogą pozbawić użytkownika prawa do użytkowania urządzenia.

To urządzenie jest zgodne z częścią 15 przepisów FCC. Użytkowanie urządzenia podlega dwóm następującym warunkom: (1) To urządzenie nie może powodować szkodliwych zakłóceń, oraz (2) to urządzenie musi przyjmować wszelkie otrzymane zakłócenia, w tym również zakłócenia, które mogą powodować niepożądane działanie.

### <span id="page-41-4"></span>**Kanada**

Innovation, Science and Economic Development (ISED)

Kanada ICES-003:

CAN ICES-3 (A)/NMB-3(A)

### <span id="page-41-5"></span>**Meksyk**

Informacja IFT: La operación de este equipo está sujeta a las siguientes dos condiciones: (1) es posible que este equipo o dispositivo no cause interferencia perjudicial y (2) este equipo o dispositivo debe aceptar cualquier interferencia, incluyendo la que pueda causar su operación no deseada.

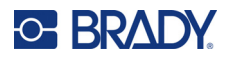

### <span id="page-42-0"></span>**Europa**

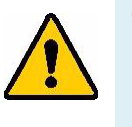

**OSTRZEŻENIE!** Jest to urządzenie klasy A. W warunkach domowych urządzenie to może wywoływać zakłócenia radiowe. W takim przypadku może być konieczne zastosowanie przez użytkownika odpowiednich środków zaradczych.

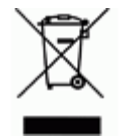

**Dyrektywa dotycząca odpadów elektrycznych i elektronicznych (WEEE)** Zgonie z europejską dyrektywą WEEE niniejsze urządzenie musi być utylizowane zgodnie z lokalnymi przepisami.

### <span id="page-42-1"></span>*Dyrektywa RoHS 2011/65/UE, 2015/863/UE*

Niniejszy produkt ma oznaczenie CE i jest zgodny z Dyrektywą Unii Europejskiej 2011/65/UE PARLAMENTU EUROPEJSKIEGO I RADY z dnia 8 czerwca 2011 r. w sprawie ograniczenia stosowania niektórych niebezpiecznych substancji w sprzęcie elektrycznym i elektronicznym.

Dyrektywa UE 2015/863 z dnia 31 marca 2015 r. (RoHS 3) zmienia załącznik II do Dyrektywy 2011/65/UE Parlamentu Europejskiego i Rady w odniesieniu do wykazu substancji objętych ograniczeniami.

### <span id="page-42-2"></span>*Dyrektywa dotycząca baterii 2006/66/WE*

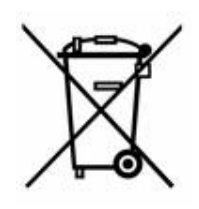

Niniejszy produkt jest wyposażony w akumulator litowo-jonowy. Przekreślony pojemnik na śmieci z lewej strony oznacza, że zgodnie z europejską dyrektywą 2006/66/WE wszystkie baterie i akumulatory muszą być utylizowane oddzielnie. Nie można wyrzucać baterii razem z niesortowanymi odpadami komunalnymi. Niniejsza dyrektywa definiuje program zwrotu i recyklingu zużytych baterii i akumulatorów, które po zakończeniu użytkowania muszą być gromadzone i poddawane recyklingowi. Zutylizuj baterię zgodnie z lokalnymi przepisami.

### **Informacje dla osób odpowiadających za recykling**

### **Aby wyjąć akumulator litowo-jonowy:**

- 1. Zdejmij tylną obudowę i zlokalizuj akumulator litowo-jonowy.
- 2. Odłącz czerwony przewód.
- 3. Owiń odłączony koniec (od strony akumulatora) taśmą izolacyjną.
- 4. Odłącz pozostałe przewody (żółty i czarny) w dowolnej kolejności.
- 5. Zutylizuj zgodnie z lokalnymi przepisami.

### <span id="page-42-3"></span>**Turcja**

Tureckie Ministerstwo Ochrony Środowiska i Leśnictwa

(Dyrektywa w sprawie ograniczenia stosowania niektórych niebezpiecznych substancji w sprzęcie elektrycznym i elektronicznym).

Türkiye Cumhuriyeti: EEE Yönetmeliğine Uygundur

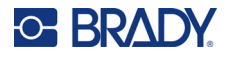

## <span id="page-43-0"></span>**Chiny**

Tabela substancji uważanych w Chinach za niebezpieczne według dyrektywy RoHS, związana z tym produktem, jest dostępna na stronie www.bradyid.com/M511compliance.

## 警 告

此为 *A* 级产品。在生活环境中,该产品可能会造成无线电干扰。在这种情况下,可能需要用户对干扰 采取切实可行的措施。

### 仅适用于非热带气候条件下安全使用

### <span id="page-43-1"></span>**Tajwan**

Oświadczenie dotyczące urządzenia klasy A

警告使用者

這是甲類的資訊產品,在居住的環境中使用時,可能會造成射頻干擾,在這種情況下,使用者會被要求 採取某些適當的對策。

Tajwański status usuwania skutków zanieczyszczenia substancjami ograniczonymi (deklaracja RoHS), dotyczący tego produktu, jest dostępny na stronie www.BradyID.com/M511compliance.

# <span id="page-43-2"></span>**Informacje prawne dotyczące komunikacji bezprzewodowej**

Na nadrzędnej drukarce znajdują się oznaczenia wymagane przez krajowe przepisy prawne, które potwierdzają uzyskanie pozwolenia w zakresie komunikacji Wi-Fi (radiowej).

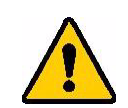

**OSTRZEŻENIE!** Używanie urządzenia bez zezwolenia organów regulacyjnych jest nielegalne.

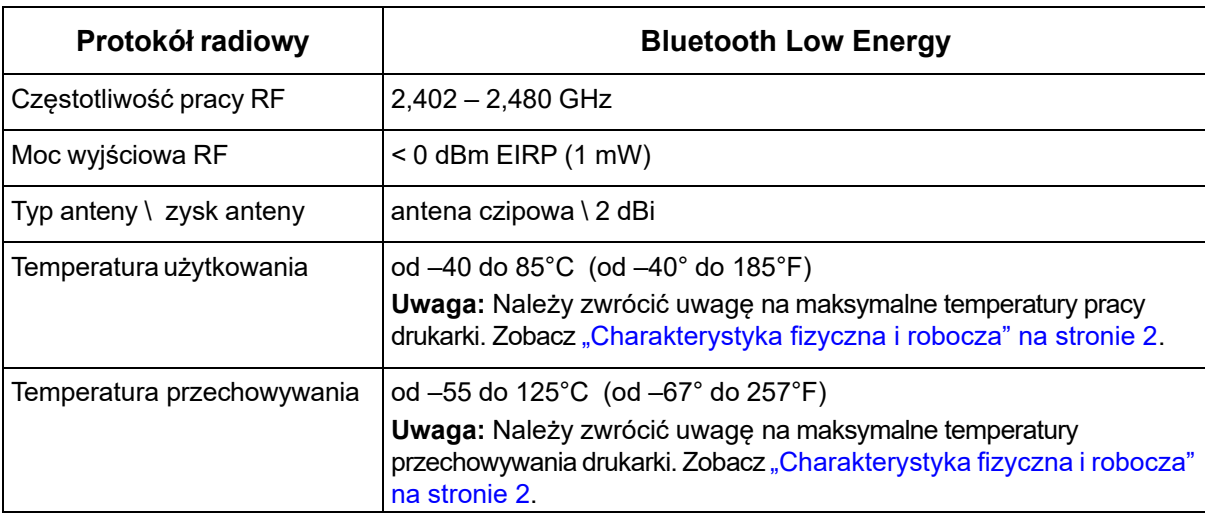

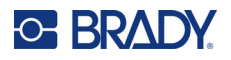

## <span id="page-44-0"></span>**Stany Zjednoczone Ameryki Północnej**

**Uwaga:** Niniejsze urządzenie zostało przetestowane i uznane za spełniające wymogi klasy A dla urządzeń cyfrowych, zgodnie z częścią 15 przepisów FCC. Ograniczenia te zapewniają należytą ochronę przed szkodliwymi zakłóceniami przy eksploatacji urządzenia w warunkach komercyjnych. Urządzenie generuje, wykorzystuje i może emitować fale o częstotliwości radiowej. W przypadku niezastosowania się do instrukcji urządzenie może powodować niepożądane zakłócenia w komunikacji radiowej.

Użytkowanie tego sprzętu na obszarze mieszkaniowym może spowodować niepożądane zakłócenia. W takim przypadku użytkownik musi wyeliminować zakłócenia we własnym zakresie.

Zmiany lub modyfikacje, które nie zostały jednoznacznie zatwierdzone przez organ odpowiedzialny za zgodność produktu, mogą pozbawić użytkownika prawa do użytkowania urządzenia.

To urządzenie jest zgodne z częścią 15 przepisów FCC. Użytkowanie urządzenia podlega dwóm następującym warunkom: (1) To urządzenie nie może powodować szkodliwych zakłóceń, oraz (2) to urządzenie musi przyjmować wszelkie otrzymane zakłócenia, w tym również zakłócenia, które mogą powodować niepożądane działanie.

**Deklaracje dotyczące lokalizacji:** W celu zapewnienia zgodności z wymaganiami w zakresie ekspozycji FCC RF, antena zastosowana w tym nadajniku nie może być zlokalizowana ani nie może działać razem z innymi nadajnikami/antenami, z wyjątkiem tych, które występują w module radiowym.

**Wytyczne dotyczące ekspozycji RF:** Wypromieniowana moc wyjściowa tego urządzenia jest znacznie niższa od dopuszczalnych limitów ekspozycji częstotliwości radiowych. Niezależnie od tego, aby uniknąć możliwości przekroczenia limitów narażenia na częstotliwości radiowe w przypadku niekontrolowanego środowiska, podczas standardowej obsługi antena na płytce drukowanej modułu radiowego Bluetooth (wewnętrzna) powinna znajdować się w odległości przynajmniej 20 cm od głowy, szyi lub innych części ciała.

### <span id="page-44-1"></span>**Kanada**

Innovation, Science and Economic Development (ISED)

CAN ICES-3 (A)/NMB-3(A)

To urządzenie jest zgodne z regulacjami kanadyjskimi RSS Industry Canada. Użytkowanie urządzenia podlega dwóm następującym warunkom:

- 1. To urządzenie nie może powodować zakłóceń; oraz
- 2. To urządzenie musi tolerować wszystkie zakłócenia, w tym również zakłócenia, które mogą powodować niepożądaną pracę urządzenia.

**Deklaracje dotyczące lokalizacji:** W celu zapewnienia zgodności z wymaganiami w zakresie ekspozycji FCC RF, antena zastosowana w tym nadajniku nie może być zlokalizowana ani nie może działać razem z innymi nadajnikami/antenami, z wyjątkiem tych, które występują w module radiowym.

**Wytyczne dotyczące ekspozycji RF/Ważna informacja:** Ten sprzęt jest zgodny z limitami ekspozycji promieniowania IC określonymi dla niekontrolowanych środowisk. Ten sprzęt powinien być zainstalowany i używany w odległości przynajmniej 20 cm od promiennika do ciała.

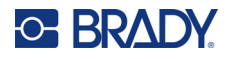

## <span id="page-45-0"></span>**Meksyk**

Informacja IFT:

"La operación de este equipo está sujeta a las siguientes dos condiciones: (1) es posible que este equipo o dispositivo no cause interferencia perjudicial y (2) este equipo o dispositivo debe aceptar cualquier interferencia, incluyendo la que pueda causar su operación no deseada".

## <span id="page-45-1"></span>**Unia Europejska**

Jest to urządzenie klasy A. W warunkach domowych niniejsze urządzenie może wywoływać zakłócenia radiowe. W takim przypadku może być konieczne zastosowanie przez użytkownika odpowiednich środków zaradczych.

Dyrektywa w sprawie urządzeń radiowych (RED) 2014/53/WE

- a. Pasma częstotliwości, na których pracuje sprzęt radiowy; od 2,401 GHz do 2,483 GHz
- b. Maksymalna moc częstotliwości radiowych transmitowana na pasmach częstotliwości, na których pracuje sprzęt radiowy; < +20 dBm EIRP (100 mW)

### <span id="page-45-2"></span>**Międzynarodowe**

Moduł radiowy Bluetooth stosowany w drukarkach nadrzędnych Brady jest zgodny z międzynarodowymi normami dotyczącymi ekspozycji człowieka na działanie pól elektromagnetycznych, np. EN 62311 "Ocena urządzeń elektronicznych i elektrycznych w odniesieniu do ograniczeń ekspozycji ludności w polach elektromagnetycznych (0 Hz–300 GHz)".

### <span id="page-45-3"></span>**Japoński**

MIC \ TELEC: 005-102490

当該機器には電波法に基づく、技術基準適合証明等を受けた特定無線設備を装着し ている。

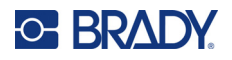

## <span id="page-46-0"></span>**Indonezja**

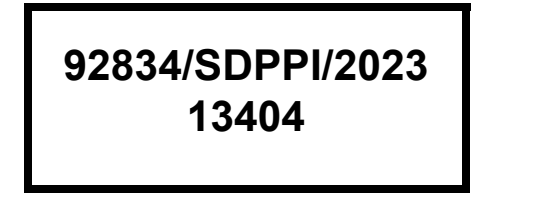

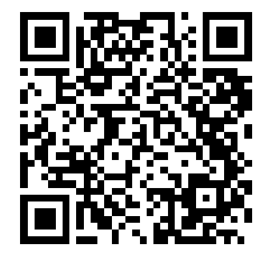

**92837/SDPPI/2023 14517**

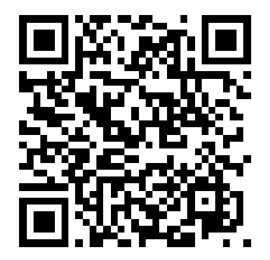

## <span id="page-46-1"></span>**Chiny**

CMIITID: 2023DJ13528

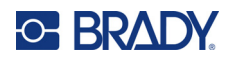

# <span id="page-47-0"></span>**B Licencje**

# <span id="page-47-1"></span>**FreeRTOS**

Niniejszym udziela się nieodpłatnego zezwolenia każdej osobie, która uzyskała kopię niniejszego oprogramowania i związanych z nim plików dokumentacji ("Oprogramowanie"), na nieograniczone korzystanie z Oprogramowania, w tym, bez ograniczeń, prawa do używania, kopiowania, modyfikowania, łączenia, publikowania, rozpowszechniania, udzielania sublicencji i/lub sprzedaży kopii Oprogramowania, oraz zezwalania na to osobom, którym Oprogramowanie zostało dostarczone, z zastrzeżeniem następujących warunków: Powyższa informacja o prawach autorskich oraz niniejsza informacja o zezwoleniu powinny być umieszczane we wszystkich kopiach lub istotnych częściach Oprogramowania. OPROGRAMOWANIE JEST DOSTARCZANE NA ZASADZIE "TAK, JAK JEST", BEZ JAKICHKOLWIEK GWARANCJI, WYRAŹNYCH LUB DOROZUMIANYCH, W TYM MIĘDZY INNYMI GWARANCJI PRZYDATNOŚCI HANDLOWEJ, PRZYDATNOŚCI DO OKREŚLONEGO CELU ORAZ NIENARUSZALNOŚCI. W ŻADNYM WYPADKU AUTORZY ANI WŁAŚCICIELE PRAW AUTORSKICH NIE PONOSZĄ ODPOWIEDZIALNOŚCI ZA JAKIEKOLWIEK ROSZCZENIA, SZKODY LUB INNE ZOBOWIĄZANIA, CZY TO W RAMACH DZIAŁAŃ KONTRAKTOWYCH, DELIKTOWYCH CZY INNYCH, WYNIKAJĄCE Z OPROGRAMOWANIA, Z LUB W ZWIĄZKU Z OPROGRAMOWANIEM, JEGO UŻYTKOWANIEM ALBO INNYMI DZIAŁANIAMI ZWIĄZANYMI Z OPROGRAMOWANIEM.

## <span id="page-47-2"></span>**Newlib**

© Dave Nadler 2017–2020, wszelkie prawa zastrzeżone.

WWW: http://www.nadler.com

E-mail: drn@nadler.com

Redystrybucja i wykorzystanie w formie źródłowej i binarnej, z modyfikacjami lub bez modyfikacji, są dozwolone, o ile spełnione są następujące warunki:

- Wykorzystanie lub redystrybucja kodu źródłowego musi zawierać powyższą informację o prawach autorskich, niniejszą listę warunków oraz następujące zrzeczenie się odpowiedzialności.
- W przypadku użycia lub redystrybucji kodu źródłowego należy zachować WSZYSTKIE ORYGINALNE UWAGI, A KAŻDA ZMIANA MUSI BYĆ DOKUMENTOWANA, Z PODANIEM NASTĘPUJĄCYCH INFORMACJI:
	- Powód (cel) zmiany
	- Zmiana funkcjonalna
	- Data i kontakt z autorem
- – Redystrybucja w formie binarnej musi w dokumentacji i/lub innych materiałach dostarczonych wraz z dystrybucją zawierać powyższą informację o prawach autorskich, niniejszą listę warunków oraz następujące zrzeczenie się odpowiedzialności.

NINIEJSZE OPROGRAMOWANIE JEST DOSTARCZANE PRZEZ WŁAŚCICIELI PRAW AUTORSKICH I WSPÓŁTWÓRCÓW NA ZASADZIE "TAK, JAK JEST", A WSZELKIE WYRAŹNE LUB DOROZUMIANE GWARANCJE, W TYM MIĘDZY INNYMI DOROZUMIANE GWARANCJE

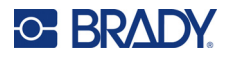

PRZYDATNOŚCI HANDLOWEJ I PRZYDATNOŚCI DO OKREŚLONEGO CELU, SĄ WYŁĄCZONE. W ŻADNYM WYPADKU WŁAŚCICIEL PRAW AUTORSKICH ANI WSPÓŁTWÓRCY NIE PONOSZĄ ODPOWIEDZIALNOŚCI ZA JAKIEKOLWIEK SZKODY BEZPOŚREDNIE, POŚREDNIE, PRZYPADKOWE, SPECJALNE, PRZYKŁADOWE LUB WTÓRNE (W TYM, ALE NIE WYŁĄCZNIE, ZA NABYCIE ZASTĘPCZYCH TOWARÓW LUB USŁUG; UTRATĘ MOŻLIWOŚCI KORZYSTANIA, DANYCH LUB ZYSKÓW LUB PRZERWY W DZIAŁALNOŚCI), NIEZALEŻNIE OD PRZYCZYNY I TEORII ODPOWIEDZIALNOŚCI, CZY TO W RAMACH UMOWY, ŚCISŁEJ ODPOWIEDZIALNOŚCI, CZY DELIKTU (W TYM ZANIEDBANIA LUB Z INNEGO POWODU), WYNIKAJĄCE W JAKIKOLWIEK SPOSÓB Z KORZYSTANIA Z NINIEJSZEGO OPROGRAMOWANIA, NAWET JEŚLI ZOSTALI POINFORMOWANI O MOŻLIWOŚCI WYSTĄPIENIA TAKICH SZKÓD.

# <span id="page-48-0"></span>**CMSIS**

Copyright © 2022 ARM Limited. Wszelkie prawa zastrzeżone.

Licencjonowane zgodnie z licencją Apache, wersja 2.0 ("Licencja"); zabronione jest korzystanie z tego pliku w sposób inny niż zgodny z postanowieniami Licencji.

O ile nie jest to wymagane przez obowiązujące prawo lub nie zostało uzgodnione na piśmie, oprogramowanie rozprowadzane w ramach Licencji jest rozprowadzane NA ZASADZIE "TAK, JAK JEST", BEZ GWARANCJI I WARUNKÓW JAKIEGOKOLWIEK RODZAJU, zarówno wyraźnych, jak i dorozumianych. Szczegółowe informacje na temat języka regulującego uprawnienia i ograniczenia w ramach Licencji znajdują się w Licencji.

## <span id="page-48-1"></span>**Licencja Apache**

Wersja 2.0, styczeń 2004 r.

http://www.apache.org/licenses/

ZASADY I WARUNKI UŻYTKOWANIA, POWIELANIA I ROZPOWSZECHNIANIA

1. Definicje.

"Licencja" odnosi się do zasad i warunków użytkowania, powielania i rozpowszechniania określone w sekcjach od 1 do 9 niniejszego dokumentu.

"Licencjodawca" oznacza właściciela praw autorskich lub podmiot upoważniony przez właściciela praw autorskich, który udziela Licencji.

"Podmiot prawny" oznacza związek podmiotu występującego oraz wszystkie inne podmioty, które kontrolują ten podmiot, są przez niego kontrolowane lub znajdują się pod wspólną kontrolą z tym podmiotem. Dla celów niniejszej definicji "kontrola" oznacza (i) prawo, bezpośrednie lub pośrednie, do kierowania lub zarządzania takim podmiotem, na mocy umowy lub w inny sposób, lub (ii) własność co najmniej pięćdziesięciu procent (50%) udziałów pozostających w obrocie lub (iii) własność faktyczną takiego podmiotu. "Użytkownik" oznacza osobę fizyczną lub Podmiot prawny korzystający z uprawnień przyznanych na mocy niniejszej Licencji.

Forma "Źródłowa" oznacza preferowaną formę wprowadzania modyfikacji, w tym między innymi kod źródłowy oprogramowania, źródło dokumentacji i pliki konfiguracyjne.

Forma "Obiektowa" oznacza każdą formę wynikającą z mechanicznej transformacji lub tłumaczenia formy Źródłowej, w tym między innymi skompilowany kod obiektowy, wygenerowaną dokumentację oraz konwersje na inne typy mediów.

"Utwór" oznacza dzieło autorskie, w formie Źródłowej lub Obiektowej, udostępnione na podstawie Licencji, jak wskazuje nota o prawach autorskich, która jest zawarta w utworze lub do niego dołączona (przykład znajduje się w Dodatku poniżej).

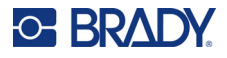

"Utwory pochodne" oznaczają wszelkie utwory, czy to w formie Źródłowej, czy Obiektowej, które są oparte na Utworze (lub wywodzą się z niego) i dla których poprawki redakcyjne, adnotacje, opracowania lub inne modyfikacje stanowią, jako całość, oryginalne dzieło autorskie. Dla celów niniejszej Licencji Utwory pochodne nie obejmują utworów, które można oddzielić od Utworu i jego Utworów pochodnych lub które jedynie łączą się z interfejsami Utworu i jego Utworów pochodnych (lub są z nimi związane poprzez nazwę).

"Wkład" oznacza wszelkie prace autorskie, w tym oryginalną wersję Utworu oraz wszelkie modyfikacje lub dodatki do tego Utworu bądź jego Utworów pochodnych, które zostały celowo przekazane Licencjodawcy w celu włączenia do Utworu przez właściciela praw autorskich lub przez osobę fizyczną bądź Podmiot prawny upoważniony do ich przekazania w imieniu właściciela praw autorskich. Dla celów niniejszej definicji "przekazanie" oznacza każdą formę komunikacji elektronicznej, ustnej lub pisemnej wysłanej do Licencjodawcy lub jego przedstawicieli, w tym między innymi komunikację e elektronicznych listach mailingowych, systemach kontroli kodu źródłowego i systemach śledzenia problemów, które są zarządzane przez Licencjodawcę lub w jego imieniu w celu omówienia i ulepszenia Utworu, ale z wyłączeniem komunikacji, która jest wyraźnie oznaczona lub w inny sposób określona na piśmie przez właściciela praw autorskich jako "niebędąca Wkładem".

"Współtwórca" oznacza Licencjodawcę oraz każdą osobę fizyczną lub Podmiot prawny, w imieniu których Licencjodawca otrzymał Wkład, a następnie włączył go do Utworu.

- 2. Udzielenie licencji na prawa autorskie. Z zastrzeżeniem zasad i warunków niniejszej Licencji każdy Współtwórca niniejszym udziela Użytkownikowi wieczystej, ogólnoświatowej, niewyłącznej, bezpłatnej, nieodwołalnej i wolnej od tantiem licencji autorskiej na powielanie, przygotowywanie Utworów pochodnych, publiczne wyświetlanie, publiczne wykonywanie, udzielanie sublicencji i rozpowszechnianie Utworu oraz takich Utworów pochodnych w formie Źródłowej lub Obiektowej.
- 3. Udzielenie licencji patentowej. Z zastrzeżeniem zasad i warunków niniejszej Licencji każdy Współtwórca niniejszym udziela Użytkownikowi wieczystej, ogólnoświatowej, niewyłącznej, bezpłatnej, nieodwołalnej (z wyjątkiem przypadków określonych w niniejszej sekcji) i wolnej od tantiem licencji patentowej na wykonanie, zlecenie wykonania, wykorzystanie, oferowanie sprzedaży, sprzedaż, importowanie i przekazywanie w inny sposób Utworu, przy czym taka licencja ma zastosowanie wyłącznie do tych roszczeń patentowych, na które Współtwórca może udzielić licencji, a które są koniecznie naruszone przez sam Wkład lub przez połączenie jego Wkładu z Utworem, do którego został przekazany. Jeśli Użytkownik wniesie sprawę sądową o naruszenie praw patentowych przeciwko jakiemukolwiek podmiotowi (w tym pozew wzajemny lub powództwo wzajemne w sprawie sądowej), twierdząc, że Utwór lub Wkład zawarty w Utworze stanowi bezpośrednie lub pomocnicze naruszenie praw patentowych, wówczas wszelkie licencje patentowe udzielone Użytkownikowi na mocy niniejszej Licencji na dany Utwór wygasają z dniem wniesienia sprawy sądowej.
- 4. Redystrybucja. Użytkownik może reprodukować i rozpowszechniać kopie Utworu lub jego Utworów pochodnych na dowolnym nośniku, z modyfikacjami lub bez, w formie Źródłowej lub Obiektowej, pod warunkiem spełnienia następujących warunków:
	- (a). Użytkownik jest zobowiązany do przekazania wszystkim pozostałym odbiorcom Utworu lub Utworów pochodnych kopii niniejszej Licencji; oraz
	- (b). Użytkownik jest zobowiązany do umieszczenia na wszystkich zmodyfikowanych plikach wyraźnej informacji o tym, że dokonał zmian w plikach; oraz
	- (c). Użytkownik jest zobowiązany do zachowania w formie Źródłowej wszelkich Utworów pochodnych, które rozpowszechnia, wszystkich informacji o prawach autorskich, patentach, znakach towarowych i przypisaniach z formy Źródłowej Utworu, z wyłączeniem tych informacji, które nie odnoszą się do żadnej części Utworów pochodnych; oraz
	- (d). Jeśli Utwór zawiera plik tekstowy "INFORMACJE" będący częścią dystrybucji, wówczas wszelkie Utwory pochodne rozpowszechniane przez Użytkownika muszą zawierać czytelną kopię informacji o przypisaniu autorstwa zawartych w pliku INFORMACJE, z wyłączeniem

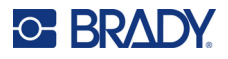

tych informacji, które nie dotyczą żadnej części Utworów pochodnych, w co najmniej jednym z następujących miejsc: w pliku tekstowym INFORMACJE rozpowszechnianym jako część Utworów pochodnych; w formularzu źródłowym lub dokumentacji, jeśli zostały dostarczone wraz z Utworami pochodnymi; lub na ekranie wygenerowanym przez Utwory pochodne, w każdym miejscu, w którym takie informacje osób trzecich normalnie się pojawiają. Treść pliku INFORMACJE ma charakter wyłącznie informacyjny i nie powoduje modyfikacji Licencji. Użytkownik może dodać własne informacje o przypisaniu autorstwa do rozpowszechnianych przez siebie Utworów pochodnych, obok lub jako dodatek do tekstu INFORMACJI z Utworu, pod warunkiem, że takie dodatkowe informacje o przypisaniu autorstwa nie mogą być interpretowane jako modyfikacja Licencji.

Użytkownik może dodać własne oświadczenie o prawach autorskich do swoich modyfikacji i przedstawić dodatkowe lub inne zasady i warunki licencji dotyczące korzystania, powielania lub rozpowszechniania swoich modyfikacji lub wszelkich takich Utworów pochodnych jako całości, pod warunkiem, że korzystanie, powielanie i rozpowszechnianie Utworu przez Użytkownika jest zgodne z warunkami określonymi w niniejszej Licencji.

- 5. Przekazywanie Wkładów. O ile Użytkownik wyraźnie nie zaznaczy inaczej, każdy Wkład celowo przekazany w celu włączenia do Utworu przez Użytkownika będzie podlegał zasadom i warunkom niniejszej Licencji, bez żadnych dodatkowych warunków. Niezależnie od powyższego, żadne z postanowień niniejszego dokumentu nie zastępuje ani nie modyfikuje warunków jakiejkolwiek odrębnej umowy licencyjnej, którą Użytkownik mógł zawrzeć z Licencjodawcą w odniesieniu do takich Wkładów.
- 6. Znaki towarowe. Niniejsza Licencja nie udziela zgody na używanie nazw handlowych, znaków towarowych, znaków usługowych lub nazw produktów Licencjodawcy, z wyjątkiem przypadków, gdy jest to wymagane do uzasadnionego i zwyczajowego użycia w celu opisania pochodzenia Utworu i odtworzenia treści pliku INFORMACJI.
- 7. Wyłączenie odpowiedzialności z tytułu gwarancji. O ile nie jest to wymagane przez obowiązujące prawo lub nie uzgodniono tego na piśmie, Licencjodawca dostarcza Utwór (a każdy Współtwórca dostarcza swój Wkład) NA ZASADZIE "TAK, JAK JEST", BEZ GWARANCJI I WARUNKÓW JAKIEGOKOLWIEK RODZAJU, zarówno wyraźnych, jak i dorozumianych, w tym, bez ograniczeń, wszelkich gwarancji i warunków TYTUŁU, NIENARUSZALNOŚCI, PRZYDATNOŚCI HANDLOWEJ lub PRZYDATNOŚCI DO OKREŚLONEGO CELU. Użytkownik ponosi wyłączną odpowiedzialność za określenie stosowności wykorzystania lub redystrybucji Utworu i przyjmuje na siebie wszelkie ryzyko związane z korzystaniem przez siebie z uprawnień wynikających z niniejszej Licencji.
- 8. Ograniczenie odpowiedzialności. W żadnym wypadku i zgodnie z żadną teorią prawną, czy to w ramach czynu niedozwolonego (w tym zaniedbania), umowy, czy w inny sposób, chyba że wymaga tego obowiązujące prawo (w przypadku na przykład czynów umyślnych i rażącego zaniedbania) lub uzgodniono to na piśmie, żaden Współtwórca nie będzie ponosić wobec Użytkownika za szkody, w tym wszelkie szkody bezpośrednie, pośrednie, specjalne, przypadkowe lub wtórne o jakimkolwiek charakterze, powstałe w wyniku niniejszej Licencji lub w wyniku korzystania bądź niemożności korzystania z Utworu (w tym, lecz nie wyłącznie, za utratę dobrej reputacji lub przestój w pracy, awarię lub nieprawidłowe działanie komputera oraz wszelkie inne szkody lub straty komercyjne), nawet jeśli Współtwórca został poinformowany o możliwości wystąpienia takich szkód.
- 9. Przyjęcie gwarancji lub dodatkowej odpowiedzialności. Podczas redystrybucji Utworu lub jego Utworów pochodnych, Użytkownik może zaoferować i pobrać opłatę za przyjęcie wsparcia, gwarancji, zwolnienia z odpowiedzialności lub innych zobowiązań i/lub praw zgodnych z niniejszą Licencją. Jednakże przyjmując takie zobowiązania, Użytkownik może działać wyłącznie w swoim imieniu i na swoją wyłączną odpowiedzialność, a nie w imieniu jakiegokolwiek innego Współtwórcy, i tylko wtedy, gdy zgodzi się zabezpieczyć, bronić i chronić każdego Współtwórcę przed odpowiedzialnością poniesioną przez takiego

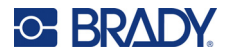

Współtwórcę lub roszczeniami wysuniętymi przeciwko niemu z powodu przyjęcia przez Użytkownika takiej gwarancji lub dodatkowej odpowiedzialności.

KONIEC ZASAD I WARUNKÓW

# <span id="page-51-0"></span>**RapidJSON**

Copyright © 2015 THL A29 Limited, spółka należąca do Tencent, oraz Milo Yip. Wszelkie prawa zastrzeżone.

W przypadku pobrania kopii kodu binarnego RapidJSON z Tencent, należy pamiętać, że kod binarny RapidJSON jest licencjonowany na podstawie licencji MIT.

W przypadku pobrania kopii kodu źródłowego RapidJSON z Tencent, należy pamiętać, że kod źródłowy RapidJSON jest licencjonowany na podstawie licencji MIT, z wyjątkiem komponentów stron trzecich wymienionych poniżej, które podlegają innym warunkom licencji. Włączenie RapidJSON do własnych projektów może wymagać zgodności z licencją MIT, jak również z innymi licencjami stosowanymi do komponentów stron trzecich zawartych w RapidJSON. Aby uniknąć problematycznej licencji JSON we własnych projektach, wystarczy wykluczyć katalog bin/jsonchecker/, ponieważ jest to jedyny kod objęty licencją JSON.

Kopia licencji MIT jest dołączona do tego pliku.

Inne zależności i licencje:

Oprogramowanie Open Source licencjonowane na podstawie licencji BSD:

--------------------------------------------------------------------

The msinttypes r29

Copyright © 2006–2013 Alexander Chemeris

Wszelkie prawa zastrzeżone.

Redystrybucja i wykorzystanie w formie źródłowej i binarnej, z modyfikacjami lub bez modyfikacji, są dozwolone, o ile spełnione są następujące warunki:

- Redystrybucja kodu źródłowego musi zawierać powyższą informację o prawach autorskich, niniejszą listę warunków oraz następujące zrzeczenie się odpowiedzialności.
- Redystrybucja w formie binarnej musi w dokumentacji i/lub innych materiałach dostarczonych wraz z dystrybucją zawierać powyższą informację o prawach autorskich, niniejszą listę warunków oraz następujące zrzeczenie się odpowiedzialności.
- Ani nazwa właściciela praw autorskich, ani nazwy współtwórców nie mogą być wykorzystywane do polecania lub promowania produktów pochodzących z tego oprogramowania bez uprzedniej pisemnej zgody.

NINIEJSZE OPROGRAMOWANIE JEST DOSTARCZANE PRZEZ OSOBY ZARZĄDZAJĄCE I WSPÓŁTWÓRCÓW NA ZASADZIE "TAK, JAK JEST", A WSZELKIE WYRAŻNE LUB DOROZUMIANE GWARANCJE, W TYM MIĘDZY INNYMI DOROZUMIANE GWARANCJE PRZYDATNOŚCI HANDLOWEJ I PRZYDATNOŚCI DO OKREŚLONEGO CELU, SĄ WYŁĄCZONE. W ŻADNYM WYPADKU OSOBY ZARZĄDZAJĄCE ANI WSPÓŁTWÓRCY NIE PONOSZĄ ODPOWIEDZIALNOŚCI ZA JAKIEKOLWIEK SZKODY BEZPOŚREDNIE, POŚREDNIE, PRZYPADKOWE, SPECJALNE, PRZYKŁADOWE LUB WTÓRNE (W TYM, ALE NIE WYŁĄCZNIE, ZA NABYCIE ZASTĘPCZYCH TOWARÓW LUB USŁUG; UTRATĘ MOŻLIWOŚCI KORZYSTANIA, DANYCH LUB ZYSKÓW LUB PRZERWY W DZIAŁALNOŚCI), NIEZALEŻNIE OD PRZYCZYNY I TEORII ODPOWIEDZIALNOŚCI, CZY TO W RAMACH UMOWY, ŚCISŁEJ ODPOWIEDZIALNOŚCI, CZY DELIKTU (W TYM ZANIEDBANIA LUB Z INNEGO POWODU), WYNIKAJĄCE W JAKIKOLWIEK SPOSÓB Z KORZYSTANIA Z NINIEJSZEGO

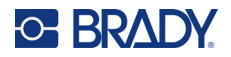

### OPROGRAMOWANIA, NAWET JEŚLI ZOSTALI POINFORMOWANI O MOŻLIWOŚCI WYSTĄPIENIA TAKICH SZKÓD.

Oprogramowanie Open Source licencjonowane na podstawie licencji JSON:

json.org Copyright © 2002 JSON.org Wszelkie prawa zastrzeżone.

JSON\_checker Copyright © 2002 JSON.org Wszelkie prawa zastrzeżone.

Warunki Licencji JSON:

---------------------------------------------------

--------------------------------------------------------------------

Niniejszym udziela się nieodpłatnego zezwolenia każdej osobie, która uzyskała kopię niniejszego oprogramowania i związanych z nim plików dokumentacji ("Oprogramowanie"), na nieograniczone korzystanie z Oprogramowania, w tym, bez ograniczeń, prawa do używania, kopiowania, modyfikowania, łączenia, publikowania, rozpowszechniania, udzielania sublicencji i/lub sprzedaży kopii Oprogramowania, oraz zezwalania na to osobom, którym Oprogramowanie zostało dostarczone, z zastrzeżeniem następujących warunków:

Powyższa informacja o prawach autorskich oraz niniejsza informacja o zezwoleniu powinny być umieszczone we wszystkich kopiach lub istotnych częściach Oprogramowania.

Oprogramowanie powinno być używane do czynienia dobra, a nie zła.

OPROGRAMOWANIE JEST DOSTARCZANE NA ZASADZIE "TAK, JAK JEST", BEZ JAKICHKOLWIEK GWARANCJI, WYRAŹNYCH LUB DOROZUMIANYCH, W TYM MIĘDZY INNYMI GWARANCJI PRZYDATNOŚCI HANDLOWEJ, PRZYDATNOŚCI DO OKREŚLONEGO CELU I NIENARUSZANIA PRAW OSÓB TRZECICH. W ŻADNYM WYPADKU AUTORZY ANI WŁAŚCICIELE PRAW AUTORSKICH NIE PONOSZĄ ODPOWIEDZIALNOŚCI ZA JAKIEKOLWIEK ROSZCZENIA, SZKODY LUB INNE ZOBOWIĄZANIA, CZY TO W RAMACH DZIAŁAŃ KONTRAKTOWYCH, DELIKTOWYCH CZY INNYCH, WYNIKAJĄCE Z OPROGRAMOWANIA, Z LUB W ZWIĄZKU Z OPROGRAMOWANIEM, JEGO UŻYTKOWANIEM ALBO INNYMI DZIAŁANIAMI ZWIĄZANYMI Z OPROGRAMOWANIEM.

Warunki licencji MIT:

--------------------------------------------------------------------

Niniejszym udziela się nieodpłatnego zezwolenia każdej osobie, która uzyskała kopię niniejszego oprogramowania i związanych z nim plików dokumentacji ("Oprogramowanie"), na nieograniczone korzystanie z Oprogramowania, w tym, bez ograniczeń, prawa do używania, kopiowania, modyfikowania, łączenia, publikowania, rozpowszechniania, udzielania sublicencji i/lub sprzedaży kopii Oprogramowania, oraz zezwalania na to osobom, którym Oprogramowanie zostało dostarczone, z zastrzeżeniem następujących warunków:

Powyższa informacja o prawach autorskich oraz niniejsza informacja o zezwoleniu powinny być umieszczone we wszystkich kopiach lub istotnych częściach Oprogramowania.

OPROGRAMOWANIE JEST DOSTARCZANE NA ZASADZIE "TAK, JAK JEST", BEZ JAKICHKOLWIEK GWARANCJI, WYRAŹNYCH LUB DOROZUMIANYCH, W TYM MIĘDZY INNYMI GWARANCJI PRZYDATNOŚCI HANDLOWEJ, PRZYDATNOŚCI DO OKREŚLONEGO CELU I NIENARUSZANIA PRAW OSÓB TRZECICH. W ŻADNYM WYPADKU AUTORZY ANI WŁAŚCICIELE PRAW AUTORSKICH NIE PONOSZĄ ODPOWIEDZIALNOŚCI ZA JAKIEKOLWIEK ROSZCZENIA, SZKODY LUB INNE ZOBOWIĄZANIA, CZY TO W RAMACH DZIAŁAŃ KONTRAKTOWYCH, DELIKTOWYCH CZY INNYCH, WYNIKAJĄCE Z OPROGRAMOWANIA, Z LUB W ZWIĄZKU Z OPROGRAMOWANIEM, JEGO UŻYTKOWANIEM ALBO INNYMI DZIAŁANIAMI ZWIĄZANYMI Z OPROGRAMOWANIEM.